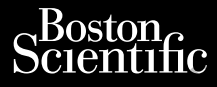

FELHASZNÁLÓI KÉZIKÖNYV Boston<br>Alexander anvenden.<br>Alexander Marke anvenden.<br>Ster Nero With FELHASZNALOI KEZIKÖN.<br>Ster North Markemazás a LATITUDE™

## **Hálózat és csatlakozás**

programozórendszerrel való használathoz Ziverzesioon. Nepoužívat.<br>Zastaralá verze. Nepoužívat.<br>Zastaralá verze. Nepoužívat. Cura, Nepouživat anvendes. Una 12 Mei 14 E anveliden.<br>Sile Nepplitude anveliden.<br>Sile Nepplitude anveliden.<br>Sile in Nicht verwenden.<br>Junua Version Nicht Arkalmazas a CIMA Nepout ike argentage. PLARALLE STATE STATE CONTROL AND RESIDENCE CONTROL AND RESIDENCE CONTROL AND RESIDENCE CONTROL AND RESIDENCE CONTROL AND RESIDENCE CONTROL AND RESIDENCE CONTROL AND RESIDENCE CONTROL AND RESIDENCE CONTROL AND RESIDENCE CON ersion. Price Halozates c Version programozorend XACCOMMAIRAMazás a L'ATITUD 2x30 AM Alkalmazás a LATITUDE™<br>2x30 AM Alkalmazás a LATITUDE™<br>2x30 AM Alkalmazás a LATITUDE™<br>2x30 Verzija. Nemogramozórendszerrel való haszná<br>2000 BEE 33024 Hálózat és csatlakozás<br>2x30 Verzija. Nemogramozó

3924 Hálózat és csatlakozás

 3300 LATITUDE™ programozórendszer Urelt útgáfa. Notið ekki. Notið ekki. Notið ekki. Notið ekki. Notið ekki. Notið ekki. Notið ekki. Notið ekki. N<br>Notið ekki. Notið ekki. Notið ekki. Notið ekki. Notið ekki. Notið ekki. Notið ekki. Notið ekki. Notið ekki. No Versione observatione of the state of the state of the state of the state of the state of the state of the state of the state of the state of the state of the state of the state of the state of the state of the state of th REE-3924 Halozat és csatlakozá REE 3300 LATITUDE IN programo Elauti verzió. Ne használja:<br>Peopsi verzió. Ne használja:<br>Peopsi verzió. Ne használja:<br>Peopsi verzió. Ne használja:<br>Seguit: verzi verzión. Napy.<br>Seguit: verzi verzión. Napy. 3924 Halózat és ösatlakozás<br>3300 LATITUDE M programozorendszer<br>3300 LATITUDE M programozorendszer<br>3300 LATITUDE M programozorendszer<br>3300 LATITUDE M programozorendszer<br>3300 LATITUDE M programozorendszer<br>3300 LATITUDE M pro Version. Skal ikke brukes. Water<br>Elayuttuer version. Skal ikke brukes. Water<br>Dit is een versjon. Skal ikke bruke utiliza.<br>Dit is een versjon. Skal ikke bruke utiliza.<br>Wersion. Skal is een version. Dit is een version. Nersija Alexandrija, Alexandrija, Alexandrija, Alexandrija, Alexandrija, Alexandrija, Alexandrija, Alexandrija<br>Serija Alexandrija, Nikle viriliza,<br>Jerija Alexandrija, Nikle viriliza,<br>Serija Predsjon, Nikla viriliza, Nikle

Versão obsolutiva. Não vitilize.<br>Sen version. Não vitilize.<br>Sen version. Não vitilize.<br>Sen versão de vitiliza. Não vitilize.<br>Net são dos expirativa. Não vitiliza.<br>Net são de expirativa. Não

Versiune expirată. Negotitula.<br>Sisteman din A nu se utiliza.<br>Sisteman din A nu se utiliza.<br>Sisteman din A nu de uportiza.<br>Sisteman din A nuture din A nia.<br>Negiune expirată.

złośloń: informatikuszki Zastarela različica. Ne uporabite

Vanhentunut version Anvion.<br>Prophalanticia. Helä käytä.<br>Prophalanticia. Helä käytä.<br>Prophalantician. Anvion.<br>Starkentunut version. Anvion.<br>Starkentunut version. Anvion.

or siralia. Nerve i kjäldrad<br>etglerad version. Anjänd<br>analdrad version. Anjändra<br>anentynyt version. Anjändrad<br>anentynytelsion. Anjüm.<br>köråldrad vinalan

standardan sürüm. Karalanmayın.

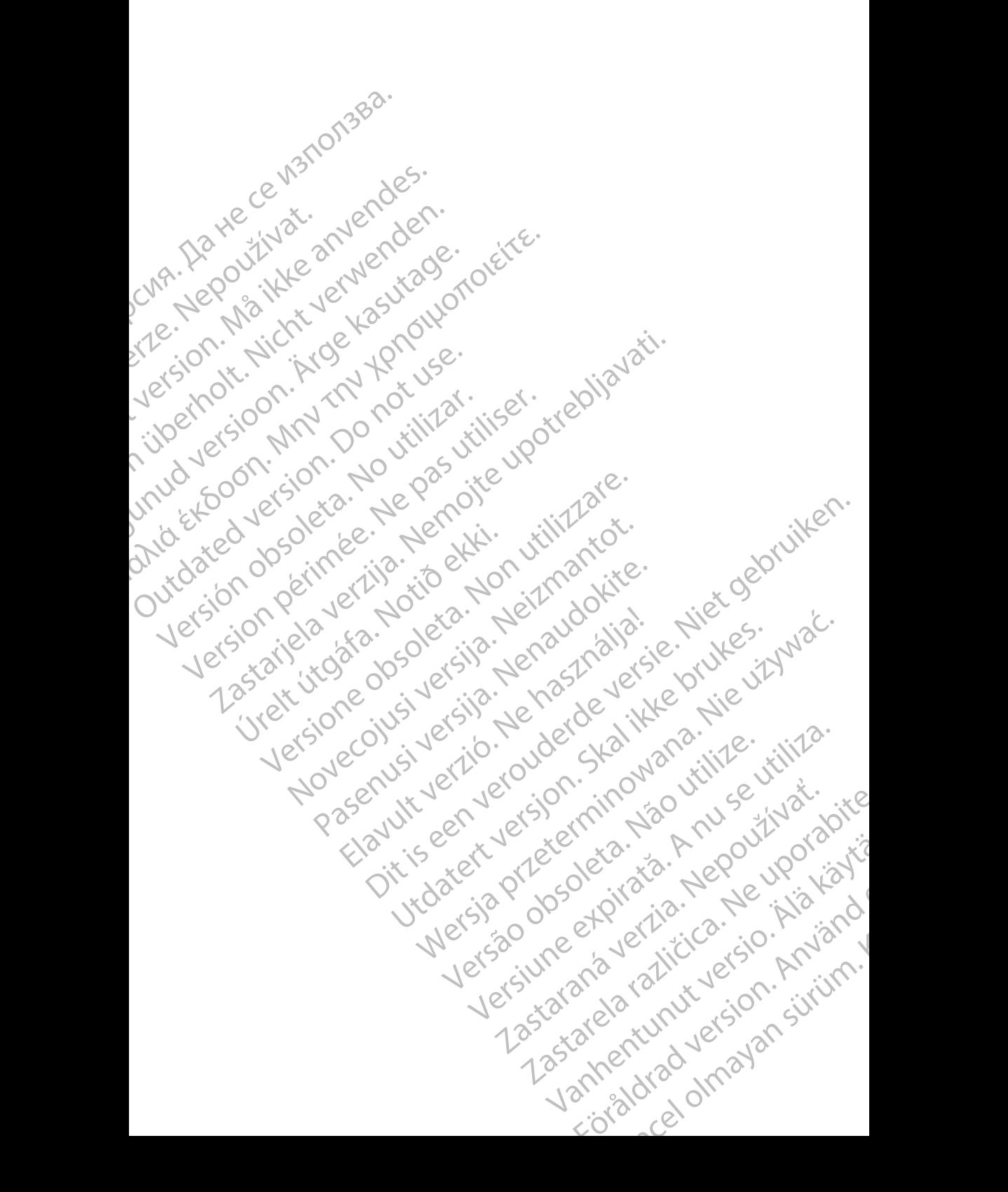

## **TARTALOMJEGYZÉK**

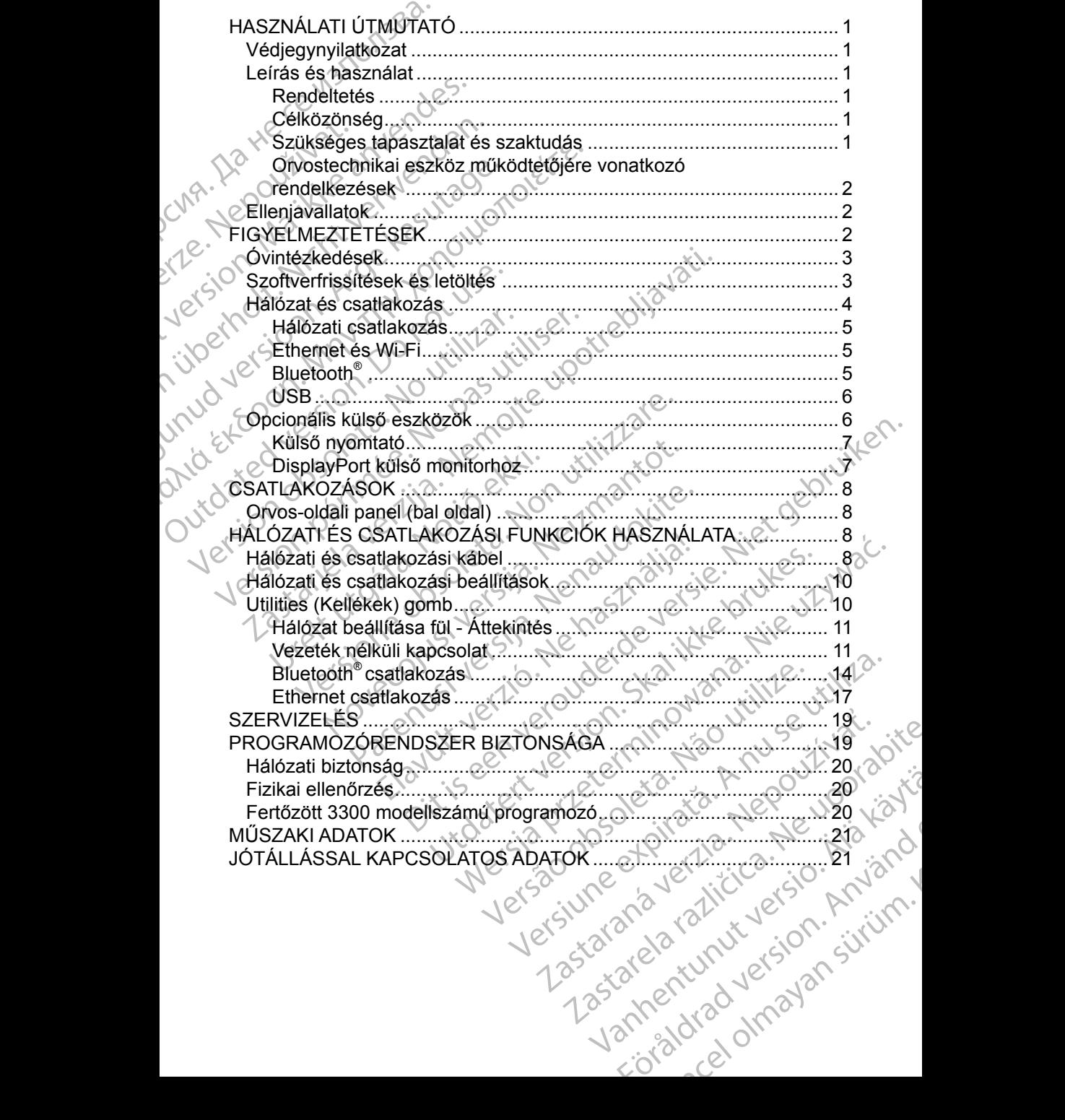

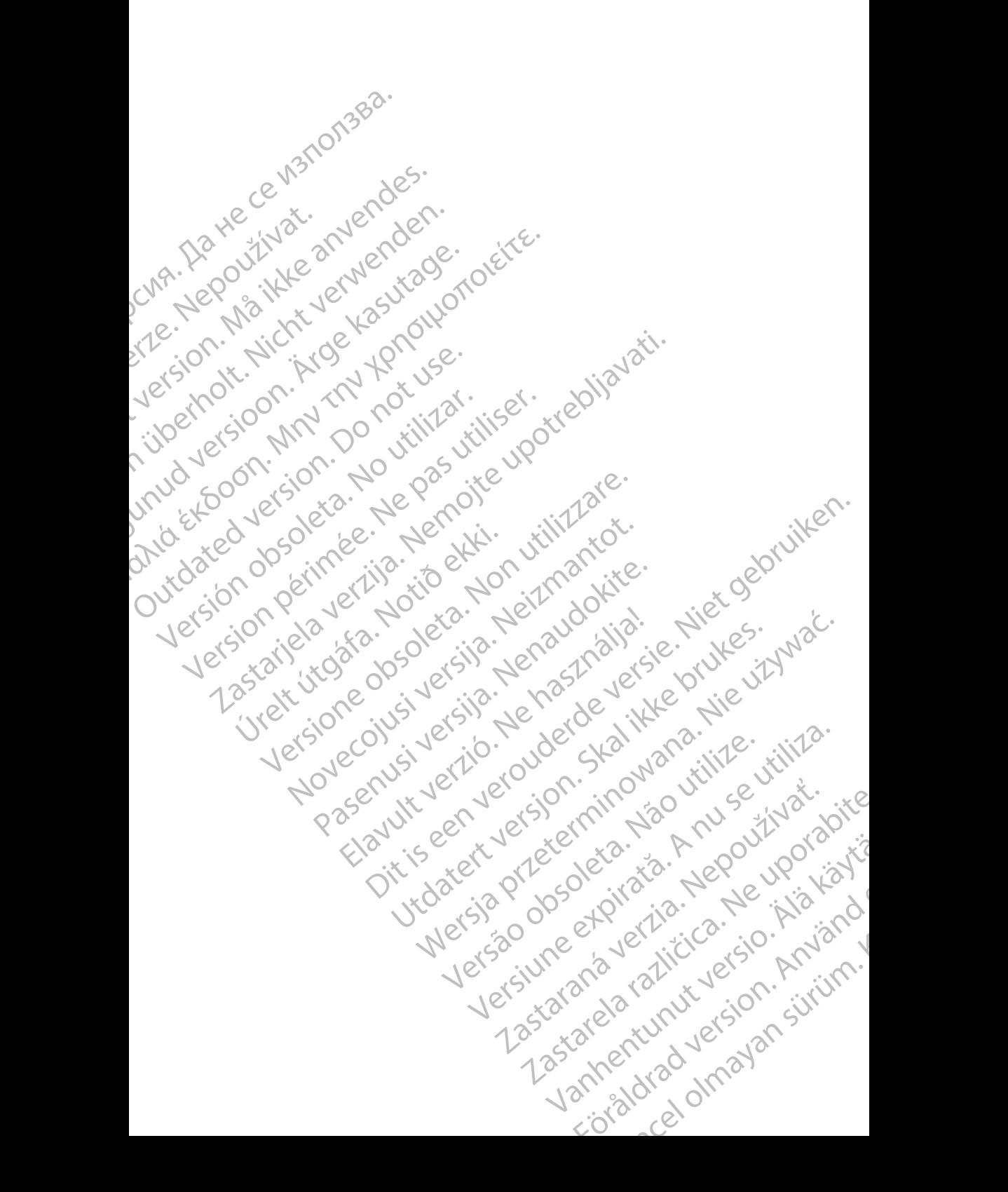

## <span id="page-4-0"></span>**HASZNÁLATI ÚTMUTATÓ**

## **Védjegynyilatkozat**

A következők a Boston Scientific Corporation vagy leányvállalatainak védjegyei: LATITUDE, LATITUDE Link, valamint Quick Start.

A Bluetooth® a Bluetooth SIG bejegyzett védjegye.

A DisplayPort a Video Electronics Standards Association (VESA) védjegye.

## **Leírás és használat**

A LATITUDE™ programozórendszer hálózati alkalmazása Ethernet és vezeték nélküli csatlakozási lehetőséget kínál a szoftverek letöltéséhez, Bluetooth® csatlakozást az adatok átviteléhez, valamint Bluetooth® -on és USB-n keresztüli csatlakozási lehetőséget a nyomtatáshoz. A 3300-as modellszámú LATITUDE™ programozórendszert (amely egy hordozható szívritmuskezelő rendszer), arra tervezték, hogy Boston Scientific (BSC) rendszerekkel, azaz beültethető pulzusgenerátorral (PG) és vezetékeivel együtt használják. VedjegyhyhatKozat<br>
A következők a Boston Scier<br>
LATITUDE, LATITUDE Link,<br>
A Bluetooth®a Bluetooth SIC<br>
A DisplayPort a Video Electro<br>
Lefrás és használat<br>
A LATITUDE™ programozón<br>
mélküli csatlakozási lehetőséget a ny<br>
cs A DisplayPort a Vid<br>
Lefrás és has<br>
A LATITUDE™ pro<br>
mélküli csatlakozási az ad<br>
csatlakozási lehető<br>
Programozórendsz<br>
arra tervezték, hog<br>
pulzusgenerátorral<br>
Pulzusgenerátorral A Bluetooth®a Bluetooth SIG bej<br>
A DisplayPort a Video Electronics<br>
Leirás és használat<br>
A LATITUDE™ programozórends<br>
mélküli csatlakozási lehetőséget<br>
csatlakozást az adatok átviteléhe<br>
csatlakozási lehetőséget a nyomi<br> A DisplayPort a Video Electronics's<br>
Lefrás és használat<br>
A LATITUDE™ programozórendsze<br>
mélküli csatlakozási lehetőséget kín<br>
csatlakozást az adatok átviteléhez<br>
csatlakozási lehetőséget a nyomtat<br>
programozórendszert (am Leírás és használat<br>
A LATITUDE™ programozórendszer<br>
mélküli csatlakozási lehetőséget kínál<br>
csatlakozást az adatok átviteléhez, v<br>
csatlakozási lehetőséget a nyomtatás<br>
programozórendszert (amely egy hor<br>
arra tervezték, Leírás és használat<br>
ALATITUDE<sup>m</sup> programozórendszer hálózati a<br>
nélküli csatlakozási lehetőséget kínál a szoftve<br>
csatlakozási lehetőséget a nyomtatáshoz. A 33<br>
programozórendszert (amely egy hordozható s<br>
arra tervezték, Coatlakozási lehetőséget a nyomtatás<br>
Coatlakozási lehetőséget a nyomtatás<br>
Congramozórendszert (amely egy hor<br>
arra tervezték, hogy Boston Scientific<br>
Dulzusgenerátorral (PG) és vezetékei<br>
MEGJEGYZÉS:<br>
Jelen kézikőnyv<br>
Il in csatarica verziek, and a szortock teologia.<br>
Ikkozást az adatok átvitelébez, valamint Bluetooth®-on és<br>
kkozást az adatok átvitelébez, valamint Bluetooth®-on és<br>
kkozást lehetőséget a nyomtatáshoz. A 3300-as modellsz<br>
a

*MEGJEGYZÉS: Jelen kézikönyvben látható képernyőképek csak illusztrációk, Ön nem biztos, hogy pontosan ugyanezt látja a saját képernyőjén.*

### **Rendeltetés**

A LATITUDE programozórendszert kórházi és klinikai környezetben történő felhasználásra tervezték; célja, hogy kommunikáljon a Boston Scientific beültethető pulzusgenerátorokkal. Az alkalmazott szoftver irányítja a pulzusgenerátorral való minden kommunikációs funkciót. A szoftver részletes alkalmazási utasításait lásd a csatlakozó pulzusgenerátor termékismertetőjében. programozorendszert (amely egy hordinaria tervezték, hogy Boston Scientific<br>
pulzusgenerátorral (PG) és vezetékely<br>
MEGJEGYZÉS: Jelen kézikőnyvb<br>
illusztrációk, Ön részlékely<br>
a saját képernyőj<br>
Rendeltetés<br>
A LATITUDE pro ogramozórendszert (amely egy hordozható s<br>
ra tervezték, hogy Boston Scientific (BSC) rel<br>
Izusgenerátorral (PG) és vezetékeivel együt<br>
MEGJEGYZÉS: Jelen kézikőnyvben látha<br>
Illusztrációk, Ön nem bizt<br>
a saját képernyőjén. tetés<br>
UDE programozórendszert kórház<br>
álásra tervezték; célja, hogy kom<br>
ető pulzusgenerátorokkal. Az alka<br>
enerátorral való minden kommuni<br>
tási utasításait lásd a csatlakozó<br>
önség<br>
es modellazámú energeze az az az a versionen kezkein yisen hanald keperhytettele.<br>
illusztrációk, Ön nem biztos, hogy per<br>
a saját képerhytjén.<br>
Szentervezték; célja, hogy kommunikáljon a Bo<br>
pulzusgenerátorokkal. Az alkalmazott szoftverátorral való minden Novemberg<br>Novemberg versijne versijne versijne versijne versijne versijne versijne versijne versijne versijne versijne versijne versijne versijne versijne versijne versijne versijne versijne versijne versijne versijne vers ramozórendszert kórházi és klinikai körny<br>vezték; célja, hogy kommunikáljon a Bosto<br>generátorokkal. Az alkalmazott szoftver ir<br>l való minden kommunikációs funkciót. A<br>sásait lásd a csatlakozó pulzusgenerátor té<br>sásait lásd tek, celja, nogy kommunikaijotta Bost<br>nerátorokkal. Az alkalmazott szoftver intő minden kommunikációs funkciót. A<br>it lásd a csatlakozó pulzusgenerátor ti<br>mú programozó eszköz a készülék bei<br>zése területén képzett vagy tapa aját képernyőjén.<br>Ditendszert körházi és kilnikai környezetben történő<br>5. célja, hogy kommunikáljon a Boston Scientific<br>dtorokkal. Az alkalmazott szoftver irányítja a<br>minden kommunikációs funkciót. A szoftver részletes<br>sad Kat. Az alkalmazott szoftver irányítja a<br>
Kat. Az alkalmazott szoftver irányítja a<br>
Szatlakozó pulzusgenerátor termékismertetőjében.<br>
Szatlakozó pulzusgenerátor termékismertetőjében.<br>
A készült a szivelek beültetése és vag

### **Célközönség**

A 3300-as modellszámú programozó eszköz a készülék beültetése és/vagy működésének ellenőrzése területén képzett vagy tapasztalattal rendelkező egészségügyi szakemberek számára készült. rokkal. Az alkalmazott szoftver irányítja a<br>
den kommunikációs funkciót. A szoftver részle<br>
a csatlakozó pulzusgenerátor termékismertett<br>
gygramozó eszköz a készülék beültetése és/vag<br>
erületén képzett vagy tapasztalattal

### **Szükséges tapasztalat és szaktudás**

A felhasználóknak behatóan ismerniük kell a szív elektroterápiás kezeléseit. Kizárólag képzett, a készülék megfelelő használatára vonatkozó szakismerettel rendelkező szakorvosok használhatják. Szó eszköz a készülék beültetése és/va<br>Sn képzett vagy tapasztalattal rendelkez<br>Lára készült.<br>Aktudás való való képzetés<br>Trijük kell a szív elekíroterápiás kezelés<br>Trijizk.<br>Aktudás való képzetés kezelés<br>Trijizk.<br>Aktudás va

### *Orvosi felügyelet*

A LATITUDE programozórendszert kizárólag folyamatos orvosi felügyelet mellett szabad működtetni. Az eljárás ideje alatt a beteget orvosi személyzetnek kell folyamatosan megfigyelnie egy EKG-monitor segítségével. eszköz a készülék beültetése és/vagy<br>
vépzett vagy tapasztalattal rendelkező<br>
I készült.<br>
Vik kell a szív elektroterápiás kezeléseit.<br>
A nu szív elektroterápiás kezeléseit.<br>
A nu szív elektroterápiás kezeléseit.<br>
A nu szív Exait. 2011. 2011. 2011. 2011. 2011. 2011. 2011. 2011. 2011. 2011. 2011. 2011. 2011. 2011. 2011. 2011. 2011. 2011. 2011. 2011. 2011. 2011. 2011. 2011. 2011. 2011. 2011. 2011. 2011. 2011. 2011. 2011. 2011. 2011. 2011. 2011. Eiv elektroterápiás kezeléseit<br>álatára vonatkozó szakismerettel.<br>Alatára vonatkozó szakismerettel.<br>Valyamátos orvosi felügyelet mellett.<br>Alatára vonatkozó szakismerettel.<br>Alatára vonatkozó szakismerettel.<br>Alatára vonatkozó Föraldrad versionen versionen versionen versionen versionen version. Güncel olmayan sü

1

### <span id="page-5-0"></span>**Orvostechnikai eszköz működtetőjére vonatkozó rendelkezések**

A nemzeti szintű jogszabályok megkövetelhetik, hogy a felhasználó, a gyártó vagy a gyártó képviselője elvégezze és dokumentálja a készülék biztonsági ellenőrzését a telepítés során. A nemzeti szintű jogszabályok megkövetelhetik, hogy a gyártó vagy a gyártó képviselője képzést tartson a felhasználóknak a készülék és tartozékainak megfelelő használatáról. Vagy a gyano Repviseloje erv<br>
ellenőrzését a telepítés sorár<br>
hogy a gyártó vagy a gyártó<br>
a készülék és tartozékainak i<br>
Ha nem ismeri az Ön ország<br>
a Boston Scientific helyi kép<br> **Ellenjavallatok**<br>
A LATITUDE programozór

Ha nem ismeri az Ön országában érvényes jogszabályokat, lépjen kapcsolatba a Boston Scientific helyi képviselőjével.

## **Ellenjavallatok**

A LATITUDE programozórendszer alkalmazása ellenjavallott a nem Boston Scientific által gyártott pulzusgenerátorok esetében.

A hálózat és csatlakozás alkalmazás használata ellenjavallott a Boston Scientific 3300-as modellszámú LATITUDE™ programozórendszertől eltérő programozórendszerek esetében. a Boston Scientific<br>
Ellenjavallate<br>
A LATITUDE progra<br>
Boston Scientific al<br>
A hálózat és csatlal<br>
3300-as modellszá<br>
Programozórendszi<br>
A pulzusgenerátor termetetek<br>
Pulzusgenerátor termetetek<br>
Pulzusgenerátor termetetek Ha nem ismeri az Ön országábar<br>
a Boston Scientific helyi képvisel<br> **Ellenjavallatok**<br>
A LATITUDE programozórendsze<br>
Boston Scientific által gyártott pu<br>
A hálózat és csatlakozás alkalma<br>
3300-as modellszámú LATITUDE<br>
prog a Boston Scientific helyi kepviseloje<br>
Ellenjavallatok<br>
A LATITUDE programozórendszer<br>
Boston Scientific által gyártott pulzu<br>
A hálózat és csatlakozás alkalmazá<br>
3300-as modellszámú LATITUDE<br>
Programozórendszerek esetében Ellenjavallatok<br>
A LATITUDE programozórendszerzil<br>
Boston Scientific által gyártott pulzus<br>
A hálózat és csatlakozás alkalmazás<br>
3300-as modellszámú LATITUDE™<br>
Programozórendszerek esetében.<br>
A pulzusgenerátor használatára Ellenjavallatok<br>
MALATITUDE programozorendszer alkalmazás<br>
Boston Scientific által gyártott pulzusgenerátor<br>
A hálózat és csatlakozás alkalmazás használat<br>
3300-as modellszámú LATITUDE™ programoz<br>
Programozórendszerek es A naiozar es csariakozas aixaimazas<br>
3300-as modellszámú LATITUDE™ programozórendszerek esetében.<br>
A pulzusgenerátor használatára vona<br>
pulzusgenerátor használatára vona<br>
pulzusgenerátor termékismertétőjébe<br>
PEGYELMEZTÉTÉS

A pulzusgenerátor használatára vonatkozó ellenjavallatokat lásd a lekérdezett pulzusgenerátor termékismertetőjében. Programozorendszerek eseteben.<br>
A pulzusgenerátor használatára vonatk<br>
pulzusgenerátor termékismertetőjében<br>
NEZTÉTÉSEK<br>
A további figyelmeztetéseket lásd a LA<br>
programozórendszer felhasználói kézik<br>
Másféle kábelek és tar

## **FIGYELMEZTETÉSEK**

A további figyelmeztetéseket lásd a *LATITUDE 3300-as modellszámú programozórendszer felhasználói kézikönyvében*.

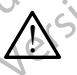

**Másféle kábelek és tartozékok használata.** Ha a LATITUDE programozórendszerhez a Boston Scientific által rendelkezésre bocsátottaktól vagy az általuk meghatározottaktól eltérő kábeleket vagy tartozékokat használ, a LATITUDE programozórendszer elektromágneses emissziója megnőhet, az elektromágneses zavartűrése csökkenhet, akár áramütés is bekövetkezhet. Bárki, aki ilyen kábeleket vagy tartozékokat csatlakoztat a LATITUDE programozórendszerhez, beleértve a többszörös csatlakozóaljzatokat, egy orvostechnikai rendszer konfigurálását végzi, és mint ilyen, felelős azért, hogy a rendszer megfeleljen a gyógyászati villamos készülékekről szóló IEC/EN 60601-1 számú szabvány, 16. pontjában foglalt követelményeknek. Solarandzorendszerek eseteben.<br>
Alzusgenerátor használatára vonatköző elle<br>
Izusgenerátor termékismertetőjében.<br>
Version périmée.<br>
Version périmée. Ne pasználói kézikönyvében.<br>
Version pérmeztetéseket lásd a LATITUDE<br>
Sola Szat és csatlakozás alkalmazás használata ellenjavallótt<br>A smodellszámú LATITUDE™ programozórendszertől el<br>amozórendszerek esetében.<br>Zusgenerátor termékismertetőjében.<br>Senerátor termékismertetőjében.<br>Nemosztaria vonatkozó i figyelmeztetéseket lásd a LATIT<br>ozórendszer felhasználói kézikön<br>ásféle kábelek és tartozékok ha<br>ogramozórendszerhez a Boston<br>ocsátottaktól vagy az általuk megh<br>tozékokat használ, a LATITUDE<br>nissziója megnőhet, az elektr WEZTÉTÉSEK<br>
WEZTÉTÉSEK<br>
WEZTÉTÉSEK<br>
Welmeztetéseket lásd a LATITUDE 3300-as n<br>
Vermeszer felhasználói kézikőnyvében.<br>
Csamozórendszerhez a Boston Scientific által ré<br>
atottaktól vagy az általuk meghatározottaktól e<br>
ditekt EZTETESER<br>
Imeztetéseket lásd a LATITUDE 3300-as m<br>
mászer felhasználói kézikönyvében.<br>
Kábelek és tartozékok használata. Ha a l<br>
ozórendszerhez a Boston Scientific által rei<br>
taktól vagy az általuk meghatározottaktól el<br> zer felhasználói kézikönyvében.<br>Par felhasználói kézikönyvében.<br>Palek és tartozékok használata. Ha a LA<br>prendszerhez a Boston Scientific által renc<br>tól vagy az általuk meghatározottaktól elte<br>t használ, a LATITUDE programo Elavust verzió. Ne használia: Ha a Lindszerhez a Boston Scientific által rend<br>Vagy az általuk meghatározottaktól elt<br>usznál, a LATITUDE programozórends<br>anőhet, az elektrómágneses zavartűré<br>következhet. Bárki, aki ilyen káb ESEK<br>
eket lásd a LATITUDE 3300-as modellszámú<br>
használói kézikönyvében.<br>
es tartozékok használata. Ha a LATITUDE<br>
zerhez a Boston Scientific által rendelkezésre<br>
s tartozékok használata. Ha a LATITUDE<br>
zerhez a Boston Sci hez a Boston Scientific által rendelkezésre<br>
z általuk meghatározottaktól eltérő kábeleket<br>
a LATITUDE programozórendszer elektromág<br>
a z elektromágneses zavattűrése csökkenhet<br>
ezhet. Bárki, aki ilyen kábeleket vagy tarto Wersja przeterminowana. Nie używa<sup>ć</sup>. rogramozórendszerhez, beleértve a töt<br>tvostechnikai rendszer konfigurálását v<br>hogy a rendszer megfeleljen a gyógyás<br>6 IEC/EN 60601-1 számú szabvány, 16<br>myeknek.<br>2. Egyszerre ne érintse meg a beteget é<br>ndszer csatlakozóját Tamozórendszerhez, beleértve a többszörös<br>Stechnikai rendszer konfigurálását végzi,<br>Stechnikai rendszer konfigurálását végzi,<br>Stechnikai rendszer konfigurálását végzi,<br>Stechnikai rendszer konfigurálását végzi,<br>Stechnikai r

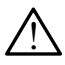

**A csatlakozó megérintése.** Egyszerre ne érintse meg a beteget és a LATITUDE programozórendszer csatlakozóját vagy hozzáférhető vezetőjét.

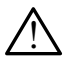

**Programozórendszer lokációja.** El kell kerülni, hogy ez a készülék egy másik berendezés mellett vagy másik berendezés alatt vagy felett helyezkedjen el, mert elégtelen működést eredményezhet. Ha mégis szükség van az ilyen használatra, ezt az eszközt és a másik berendezést is meg kell vizsgálni, hogy megfelelően működnek-e. zendszer megfeleljen a gyógyászatik<br>EN 60601-1 számú szabvány, 16.<br>Jek<br>szerre ne érintse meg a beteget és<br>csatlakozóját vagy hozzáférhető<br>Csatlakozóját vagy hozzáférhető<br>julkodést eredményezhet. Ha mégis<br>csatlakodést eredm Maszer inegieleljen a gyogyaszant.<br>
60601-1 számú szabvány, 16.<br>
Tre ne érintse meg a beteget és<br>
satlakozóját vagy hozzáférhető.<br>
Kell kerülni, hogy ez a készülek<br>
másik berendezés alatt vagy felett<br>
dést eredményezhet. H The erintse meg a beteget és Companient versions akozóját vagy hozzaférhető.<br>Akozóját vagy hozzaférhető.<br>Kerülni, hogy ez a készülek<br>Sik berendezés alatt vagy felett<br>Sik berendezés a másik berendezést<br>működnek-e.<br>Companien Ediat vagy hozzáférhető<br>Földt vagy hozzáférhető<br>Frülni, hogy ez a készülek<br>Peredményezhet. Ha mégis<br>Fredményezhet. Ha mégis<br>Fredményezhet. Ha mégis<br>Ködnek-e.<br>Ködnek-e. Güncel olmaya

<span id="page-6-0"></span>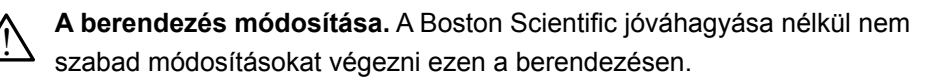

## **Óvintézkedések**

A további óvintézkedéseket lásd a *LATITUDE 3300-as modellszámú programozórendszer felhasználói kézikönyvében*.

- **Szivárgó áram.** Noha a 3300-as modellszámú programozóhoz csatlakoztatott opcionális külső eszközöknek meg kell felelni a szivárgási árammal kapcsolatos általános követelményeknek, azonban nem feltétlenül teljesítik az orvosi eszközökre vonatkozó szigorúbb előírásokat. Ezért az összes külső eszközt a beteg közvetlen környezetén kívül kell tartani. **Óvintézkedéseket k**<br>
A további óvintézkedéseket k<br> *programozórendszer felhasz*<br> **CSzivárgó áram.** Noha<br>
csatlakoztatott opcional<br>
csatlakoztatott opcional<br>
csatlakoztatott opcional<br>
csatlakoztatott opcional<br>
feltétlenül Szivargo ara<br>
csatlakoztato<br>
csatlakoztato<br>
feltétlenül télj<br>
feltétlenül télj<br>
feltétlenül télj<br>
feltétlenül télj<br>
tartani.<br>
Soha nepoužívat.<br>
doldalsó p<br>
a telemet.<br>
doldalsó p<br>
a telemet.<br>
doldalsó p<br>
a telemet.<br>
doldal programozórendszer felhasználó<br>
Szivárgó áram. Noha a 33<br>
csatlakoztatott opcionális k<br>
cárammal kapcsolatos általá<br>
feltétlenül teljesítik az orvos<br>
Ezért az összés külső eszk<br>
tartani.<br>
Soha nem érintse meg<br>
oldalsó pane Szivargo aram. Noha a 3300<br>
csatlakoztatott opcionális külső<br>
árammal kapcsolatos általáno<br>
feltétlenül teljesítik az orvosi<br>
Ezért az összés külső eszköz<br>
tartani.<br>
Soha nem érintse meg es<br>
oldalsó panelján található<br>
a t
	- Soha nem érintse meg egyszerre a 3300-as modellszámú programozó oldalsó panelján található elektromos csatlakozásokat és a beteget, a telemetriás pálcát vagy bármelyik kábelt.
	- **• Ethernet.** Ha a használathoz Ethernet kábel kell, akkor csatlakoztassa az Ethernet kábelt a 3300-as modellszámú programozón található RJ45 jelzésű Ethernet port csatlakozóhoz. Az Ethernet kábel működés közbeni bedugása vagy kihúzása befolyásolhatja a hálózati funkciókat. A 3300 as modellszámú programozón lévő RJ45 jelzésű Ethernet csatlakozás kizárólag helyi hálózatú (LAN) használatra való. Nem használható telefonos csatlakozásra. Arena kapcsolatos általános<br>
	feltétlenül teljesítik az orvosi es<br>
	Ezért az összes külső eszközt<br>
	tartani.<br>
	Soha nem érintse meg egy<br>
	oldalsó panelján található e<br>
	a telemetriás pálcát vagy b<br>
	az Ethernet. Ha a használathoz Satiakoztatott opcionalis kulso eszközökre<br>
	(MAL) feltétlenül teljesítik az orvosi eszközökre<br>
	Ezért az összes külső eszközt a beteg ki<br>
	tartani.<br>
	(MAL) Soha nem érintse meg egyszerre a 3<br>
	oldalsó panelján található elekt Sona nem erinise meg egy<br>
	a ddalso panelján található e<br>
	a telemetriás pálcát vagy b<br>
	az Ethernet. Ha a használathoz E<br>
	az Ethernet kábelt a 3300-as m<br>
	jelzésű Ethernet port csatlakoz<br>
	bedugása vagy kihúzása befoly<br>
	as mod a telemetrias palcat vagy ba<br>
	Ethernet. Ha a használathoz Ethernet kábelt a 3300-as mo<br>
	jelzésű Ethernet port csatlakozól<br>
	bedugása vagy kihúzása befolyé<br>
	as modellszámú programozón lé<br>
	kizárólag helyi hálózatú (LAN) ha<br>
	t a telemetrias palcat vagy barmelyik<br>
	• Ethernet. Ha a használathoz Ethernet k<br>
	az Ethernet kábelt a 3300-as modellszái<br>
	jelzésű Ethernet port csatlakozóhoz. Az<br>
	bedugása vagy kihúzása befolyásolhatja<br>
	• as modellszámú prog Soha nem érintse meg egyszerre a 3300-as modelle<br>
	Xoldalsó panelján található elektromos csatlakozások<br>
	2 a telemetriás pálcát vagy bármelyik kábelt.<br>
	Ethernet Ra a használathoz Ethernet kábel kell, akkor<br>
	2 z Ethernet káb u Einernet port csanakozorioz. Az Einernet ka<br>jása vagy kihúzása befolyásolhatja a hálózati<br>odellszámú programozón lévő RJ45 jelzésű Et<br>ilag helyi hálózatú (LAN) használatra való. Ne<br>nos csatlakozásra.<br>készülékek. A progra mogramozofický skladatel (AN) használatra való. Ethernet csatlakozás (2013)<br>1921 (LAN) használatra való. Nem használató (2013)<br>22 szásra.<br>22 szásra.<br>22 szásra.<br>18 szásra.<br>22 szásra.<br>22 szásra.<br>22 szásra.<br>22 szásra.<br>22 szás
		- **• USB készülékek.** A programozóhoz csatlakoztatott USB készülékeket ellenőrzés alatt kell tartani, a rosszindulatú számítógépes programok (malware) potenciális előfordulásának a korlátozása érdekében. Francia (LAN)<br>Francia (LAN)<br>Francia (LAN)<br>Francia candidation (LAN)<br>Francia candidation<br>Supermonitorial candidation<br>Francia candidation<br>Coffver. Ellenőrizze, hogy mindiga.<br>Francia candidation candidation<br>Francia candidatio Iszamu programozon levő RJ45 leizesű Etr<br>helyi hálózatú (LAN) használatra való. Ner<br>csatlakozásra.<br>zülékek. A programozonoz csatlakoztatott<br>s alatt kell tartani, a rosszindulatú számítóg<br>potenciális előfordulásának a korlá anakozasia.<br>
		ékek. A programozóhoz csatlakoztatott U<br>
		latt kell tartani, a rosszindulatú szamítógé<br>
		otenciális előfordulásának a korlátozása.<br>
		fenőrizze, hogy mindig a legfrissebb szoft<br>
		rtalékként a Boston Scientific hely
		- **• Szoftver.** Ellenőrizze, hogy mindig a legfrissebb szoftververziókat telepítse. Tartalékként a Boston Scientific helyi képviselője rendelkezésre tudja bocsátani a szoftverfrissítéseket egy USB-meghajtó segítségével. Kell tartani, a rosszindulatú számítógé<br>
		nciális előfordulásának a korlátozása<br>
		előfordulásának a korlátozása<br>
		előfekként a Boston Scientific helyi képvis<br>
		a szoftverfrissítéseket egy USB-megk<br>
		kápcsolása. A Boston Scienti The magnitude of the Real is a state of the Real is a state of the Magnitude Scientific Harace Control of the Magnitude Control of the Magnitude Control of the Magnitude Control of the Magnitude Control of the Magnitude Co
		- **A rendszer bekapcsolása.** A Boston Scientific javasolja, hogy a 3300-as modell programozó bekapcsolása előtt csatlakoztassa hozzá az összes szükséges kábelt és eszközt. A Boston Scientific javasolja, hogy a 3:<br>Solasa előtt csatlakoztassa hozzá az os<br>Ett.<br>Csiente. Karlingar (Karlingar)<br>Seket az interneten vagy USB-meghajtor<br>Szó képernyőjén lévő Utilities (kellékek)<br>Csienterfrissítés) válas

## **Szoftverfrissítések és letöltés**

A szoftverfrissítéseket és a letöltéseket az interneten vagy USB-meghajtón bocsátjuk rendelkezésre.

A 3300-as modellszámú programozó képernyőjén lévő Utilities (kellékek) fül tartalmaz egy Software Update (szoftverfrissítés) választékot. A kezelő választhat, hogy letölti és installálja az összes frissítést, vagy csak megtekinti azokat és kiválaszt bizonyos frissítéseket az elérhetők közül<br>azokat és kiválaszt bizonyos frissítéseket az elérhetők közül<br>azokat és kivál azokat és kiválaszt bizonyos frissítéseket az elérhetők közül.<br>Az azokat és kiválaszt bizonyos frissítéseket az elérhetők közül.<br>Az azokat és kiválaszt bizonyos frissítéseket az elérhetők közül. Soston Scientific javasolja, hogy a 3300-as<br>Soston Scientific javasolja, hogy a 3300-as<br>Saa előtt csatlakoztassa hozzá az összes<br>Saa előtt csatlakoztassa hozzá az összes<br>Soston Scientific (köllekek)<br>Csatlakoztassa hozzá az Exact describe the case of the second verzion of the second verzion of the second verzion of the second verzion of the second verzion of the second second verzion of the second verzion of the second verzion of the second v meten vagy USB-meghajton<br>Vanhentunut version values (kellékek)<br>Sién lévő Utilities (kellékek)<br>Siátés) választékot. A kézelő<br>Kissítés, választékot. A kézelő<br>Renetők közül Ten vagy USB-meghajton. vagy USB-meghajton<br>vagy USB-meghajton<br>vallasztékot. A kézelő<br>sst, vagy csak megtekinti (110)<br>ik közül<br>psak megtekinti (110)<br>kk közül<br>psak megtekinti (110) <span id="page-7-0"></span>A szoftverfrissítések letöltésére és telepítésére vonatkozó további információkat lásd itt: *3300-as modellszámú LATITUDE programozórendszer felhasználói kézikönyve*.

A hálózati csatlakozás megszűnése fennakadásokat okozhat a szoftverfrissítések telepítésében, valamint közvetetten a 3300-as modellszámú programozó PSA és PG funkcióinak javítását szolgáló frissítések megfelelő kihasználásában. Tartalékként a Boston Scientific helyi képviselője rendelkezésre tudja bocsátani a szoftverfrissítéseket egy USB-meghajtó segítségével. A hálózati csatlakozás megsz<br>telepítésében, valamint közvi<br>PSA és PG funkcióinak javítá<br>Tartalékként a Boston Scient<br>a szoftverfrissítéseket egy U:<br>**Hálózati és csatlako**<br>A LATITUDE programozóren<br>biztosít a szoftverek letö

## **Hálózat és csatlakozás**

A LATITUDE programozórendszer Ethernet és vezeték nélküli kapcsolatot biztosít a szoftverek letöltéséhez. A Bluetooth® csatlakozás az adatátvitelt (pl. laptopra) és a nyomtatást szolgálja. 1. ábra mutatja a lehetséges hálózati csatlakozásokat. Hálózat és cs<br>A LATITUDE progra<br>biztosít a szoftverel<br>(pl. laptopra) és a r<br>csatlakozásokat.<br>Az eszköz lekérdez<br>használata" 8. olda<br>csatlakozási funkci Tartalékként a Boston Sci[e](#page-11-1)ntific h<br>
a szoftverfrissítéseket egy USB-r<br> **Hálózat és csatlakozá:**<br>
Málózat és csatlakozász<br>
biztosít a szoftverek letöltéséhez<br>
(pl. laptopra) és a nyomtatást szc<br>
csatlakozásokat.<br>
Az eszköz

Az eszköz lekérdezése előtt tekintse meg itt: ["Hálózati és csatlakozási funkciók](#page-11-1)  használata", 8. oldal hogyan kell a hálózathoz csatlakozni, a hálózati és

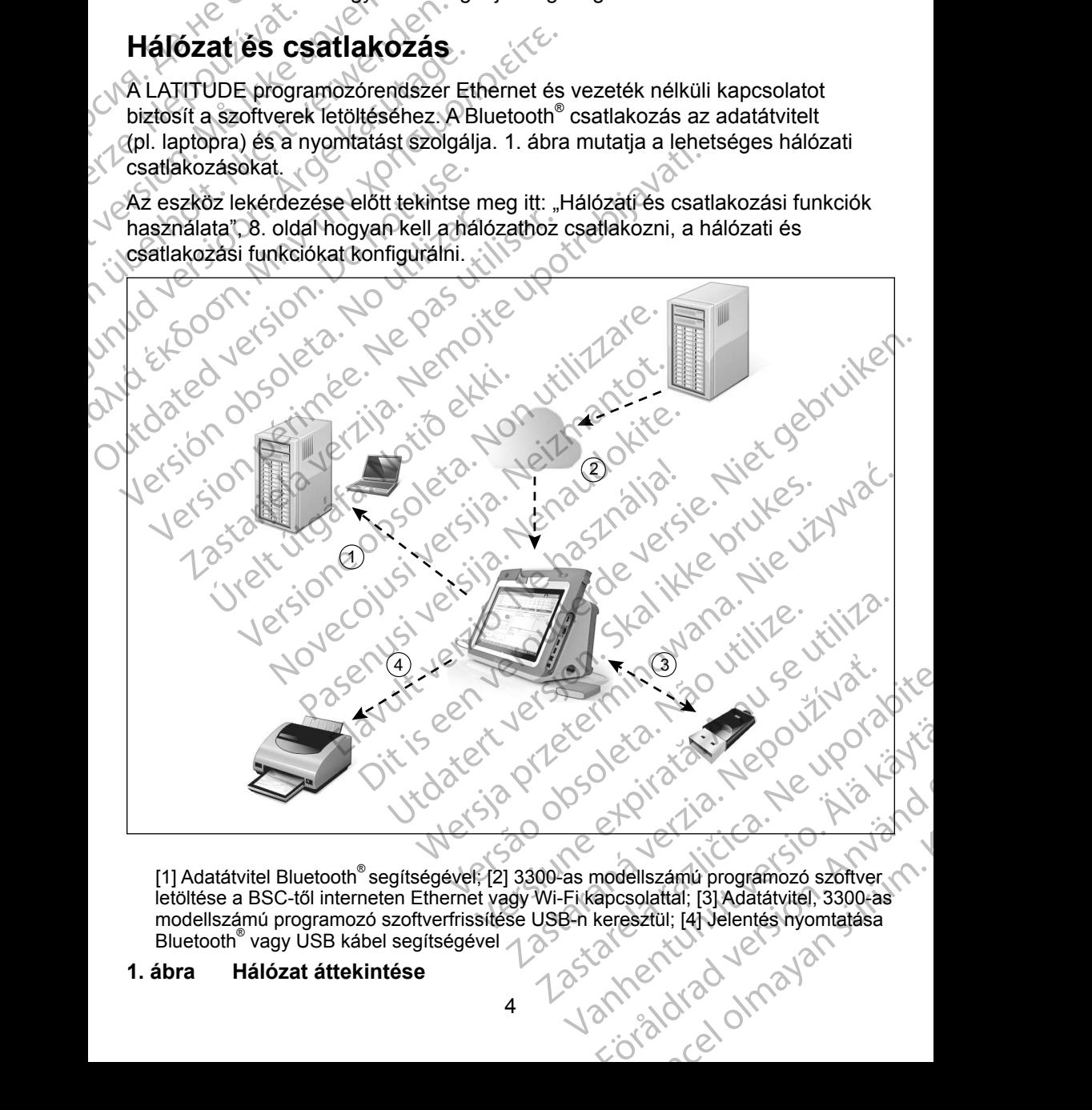

<span id="page-7-1"></span>[1] Adatátvitel Bluetooth® segítségével; [2] 3300-as modellszámú programozó szoftver letöltése a BSC-től interneten Ethernet vagy Wi-Fi kapcsolattal; [3] Adatátvitel, 3300-as modellszámú programozó szoftverfrissítése USB-n keresztül; [4] Jelentés nyomtatása Bluetooth® vagy USB kábel segítségével Januarad version

### **1. ábra Hálózat áttekintése**

### <span id="page-8-0"></span>**Hálózati csatlakozás**

A LATITUDE programozórendszer Ethernet, Wi-Fi, Bluetooth® és USB csatlakozási lehetőségeket biztosít.

### **Ethernet és Wi-Fi**

Egy informatikai hálózathoz való kapcsolódással lehetővé válik az információáramlás a 3300-as modellszámú programozó, a hálózat és a hálózaton található eszközök között. Hálózati csatlakozással letölthetők a szoftverek a Boston Scientific biztonságos szerveréről, továbbá be lehet állítani a 3300-as modellszámú programozó belső óráján a dátumot és az időt. A szoftverletöltések kezdeményezhetők a Boston Scientific szerveréről, és azokat az interneten keresztüli küldést követően a LATITUDE programozó megkapja Ethernet vagy Wi-Fi kapcsolata segítségével. Ethernet és Wi-Fi<br>
Egy informatikai hálózathoz<br>
információáramlás a 3300-as<br>
a hálózaton található eszköz<br>
a szoftverek a Boston Scient<br>
állítani a 3300-as modellszár<br>
időt. A szoftverletöltések kez<br>
es azokat az internete a szoftverek a Bost<br>
allítani a 3300-as m<br>
időt. A szoftverletől<br>
és azokat az intern<br>
megkapja Ethernet<br>
A hálózati kapcso<br>
Ha nincs hálózati k<br>
követően sem sikel<br>
V Ethernet káb Formációáramlás a 3300-as mo<br>
a hálózaton található eszközök ke<br>
a szoftverek a Boston Scientific b<br>
állítani a 3300-as modellszámú p<br>
időt. A szoftverletöltések kezdem<br>
és azokat az interneten keresztül<br>
megkapja Ethernet a nalozalofrikalinalo eszközök köz<br>
a szoftverek a Boston Scientific bizt<br>
allítani a 3300-as modellszámú pro<br>
időt. A szoftverletöltések kezdemén<br>
és azokat az interneten keresztüli k<br>
megkapja Ethernet vagy Wi-Fi kapc<br> állítani a 3300-as modellszámú progridót. A szoftverletöltések kezdeménye<br>
és azokat az interneten keresztüli kül<br>
megkapja Ethernet vagy Wi-Fi kapcs<br> **A hálózati kapcsolat megszűnése**<br>
Ha nincs hálózati kapcsolat (Etherne a szorverek a boston ociennic biztonságos sz<br>
állítani a 3300-as modellszámú programozó be<br>
ddőt. A szoftverletöltések kezdeményezhetők a<br>
és azokat az interneten keresztüli küldést köve<br>
megkapja Ethernet vagy Wi-Fi kapc

### *A hálózati kapcsolat megszűnése*

Ha nincs hálózati kapcsolat (Ethernet vagy Wi-Fi) és a hálózat újbóli működését követően sem sikerül csatlakozni, akkor a következő lépéseket érdemes tenni:

- A Wi-Fi hálózat funkcióinak visszanyerése érdekében, távolítsa el az Ethernet kábelt és indítsa újra a Wi-Fi tevékenységét.
- Az Ethernet hálózat funkcióinak visszanyerése érdekében, ismét dugja be az Ethernet kábelt és indítsa újra az Ethernet tevékenységét.
- Ha az Ethernet kábelt akkor távolítja el, illetve helyezi vissza, amikor a hálózati funkció (letöltés vagy átvitel) aktív, a hálózati funkció azonnal leáll és nem fejeződik be. Manuzau Kapcsolar Ineyszanese<br>
Ha nincs hálózati kapcsolat (Ethernet<br>
követően sem sikerül csatlakozni, akk<br>
Consultation. At Vi-Fi hálózat funkcióinak vise.<br>
Ethernet kábelt és indítsa újra<br>
Consultation. Ha az Ethernet k

 $\bullet$  Ha nem történt meg a szoftver letöltése, ellenőrizze a hálózat állapotát  $_2$ és a kapcsolatot, majd próbálja meg ismét a letöltést. Ha ezek után sem sikerül, vegye fel a kapcsolatot a Boston Scientific Corporation Technical Services (műszaki szolgáltatások) részlegével jelen kézikönyv hátlapján található elérhetőségen vagy vegye fel a kapcsolatot a Boston Scientific helyi képviselőjével. Version sem sikerül csatlakozni, akkor a követően sem sikerül csatlakozni, akkor a követőes képett kábelt és indítsa újra az Ethelbert kábelt és indítsa újra az Ethelbert kábelt és indítsa újra az Ethelbert kábelt és indít zari kapcsolat megszűnése.<br>
ncs hálózati kapcsolat (Ethernet vagy Wi-Fi) és a hálózat<br>
den sem sikerül csatlakozni, akkor a következő lépéseke<br>
AWi-Fi hálózat funkcióinak visszanyerése érdekében, ta<br>
Ethernet kábelt és ind a az Ethernet kábelt akkor távolítja<br>nálózati funkció (letöltés vagy átvi<br>áll és nem fejeződik be.<br>nem történt meg a szoftver letölt<br>a kapcsolatot, majd próbálja meg<br>erül, vegye fel a kapcsolatot a Borvices (műszaki szolgá hernet hálózat funkcióinak visszanyerése érde<br>nernet kábelt és indítsa újra az Ethernet tevék<br>z Ethernet kábelt akkor távolítja el, illetve helye<br>izati funkció (letöltés vágy átvitel) aktív, a háló<br>s nem fejeződik be.<br>em t Nemet kábelt akkor távolítja el, illetve helye.<br>
ij funkció (letöltés vagy átvitel) aktív, a hálóz<br>
em fejeződik be.<br>
iörtént meg a szoftver letöltése, ellenőrizze.<br>
solatot, majd próbálja meg ismét a letöltés<br>
egye fel a nkció (letőltés vagy átvitel) aktív, a hálóza<br>fejeződik be.<br>ént meg a szoftver letöltése, ellenőrizze a<br>latot, majd próbálja meg ismét a letöltést.<br>ve fel a kapcsolatot a Boston Scientific Co<br>tűszaki szolgáltatások) részle meg a szoftver letöltése, ellenőrizze a<br>
et, majd próbálja meg ismét a letöltést.<br>
El a kapcsolatot a Boston Scientific Co<br>
caki szolgálfatások) részlegével jelen k<br>
tőségen vagy vegye fel a kapcsolatot<br>
ével.<br>
szi lehetős és indítsa újra az Ethernet tevékenységét.<br>
belt akkor távolítja el, illetve helyezi vissza, amikor (letöltés vágy átvitel) aktív, a hálózati funkció azonnal<br>
idik be.<br>
szortver letöltése, ellenőrizze a hálózat állapotát<br> Utdatert version. Skal i skal i skal i skal i skal i skal i skal i skal i skal i skal i skal i skal i skal i skal i skal i skal i skal i skal i skal i skal i skal i skal i skal i skal i skal i skal i skal i skal i skal i s werskieg einer a landing and de bronzer a halozat allapotát<br>
robálja meg ismét a letöltést. Ha ezek útán sem<br>
solatot a Boston Scientific Corporation Technical<br>
áltatások) részlegével jelen kézikönyv hátlapján<br>
vagyvegye f

### **Bluetooth®**

Bluetooth® csatlakozási lehetőség segítségével a Bluetooth® -kompatibilis nyomtatókkal történhet kommunikáció, azaz a betegadatok és jelentések kinyomtathatók, valamint kommunikáció jöhet létre egy másik számítógéppel a betegadatok LATITUDE Link-re való átvitelének érdekében. Versiume A numeritaire. In principal de la proposition de la proposition de la proposition de la proposition de<br>
Version de la proposition de la proposition de la proposition de la proposition de la proposition de la propo Segével a Bluetooth " kompatibilis variations and the segendator és jelentések variations and the political radio to the segendator established variations and the segendator established variations are designed variations a vanheister vanhender in de stamme version is in de stamme version is in de stamme version is in de stamme version is in de stamme version is in de stamme version is in de stamme version is in de stamme version is in de sta Frühteren Alexandrad gemasik számítogéppen szlándálandálan szlándálan szlándálan szlándálan szlándálan szlándálan szlándálan szlándá<br>A verzit társálan szlándálan szlándálan szlándálan szlándálan szlándálan szlándálan szlándálan szlándálan szlá

5

<span id="page-9-0"></span>Ha nem sikerül a Bluetooth® -on keresztüli adatátvitel, meg kell kísérelni újból az adatátvitelt. Ha ezek után sem sikerül, vegye fel a kapcsolatot a Boston Scientific Corporation Technical Services (műszaki szolgáltatások) részlegével jelen kézikönyv hátlapján található elérhetőségen vagy vegye fel a kapcsolatot a Boston Scientific helyi képviselőjével.

### **USB**

A betegadatok és jelentések kinyomtathatók egy USB-n keresztül csatlakoztatott nyomtatón, vagy menthetők egy USB-meghajtóra, amellyel így azok egy másik eszközre vihetők nyomtatás céljából.

Ha nem sikerül az USB-n keresztüli adatátvitel, meg kell kísérelni újból az adatátvitelt, vagy meg kell próbálni egy másik USB-meghajtóval. Ha ezek után sem sikerül, vegye fel a kapcsolatot a Boston Scientific Corporation Technical Services (műszaki szolgáltatások) részlegével jelen kézikönyv hátlapján található elérhetőségen vagy vegye fel a kapcsolatot a Boston Scientific helyi képviselőjével. kézikönyv hátlapján található<br>
a Boston Scientific helyi képv<br>
USB<br>
A betegadatók és jelentések<br>
nyomtatón, vagy menthetők<br>
eszközre vihetők nyomtatás<br>
Ha nem sikerül az USB-n keu<br>
adatátvitelt, vagy meg kell pr<br>
sem siker myomtatón, vagy m<br>
eszközre vihetők m<br>
Ha nem sikerül az l<br>
adatátvitelt, vagy m<br>
sem sikerül, vegye<br>
Services (műszaki<br>
található elemetőse<br>
képviselőjével,<br> **Opcionális k** A betegadatok és jelentések kiny<br>
nyomtatón, vagy menthetők egy<br>
eszközre vihetők nyomtatás céljá<br>
Ha nem sikerül az USB-n kereszt<br>
adatátvitelt, vagy meg kell próbál<br>
sem sikerül, vegye fel a kapcsola<br>
Services (műszaki s nyomtatón, vagy menthetők egy US<br>
eszközre vihetők nyomtatás céljábó<br>
Ha nem sikerül az USB-n keresztül<br>
adatátvitelt, vagy meg kell próbálni<br>
sem sikerül, vegye fel a kapcsolato<br>
Services (műszaki szolgáltatások) r<br>
talál Ha nem sikerül az USB-n keresztüli a<br>datátvitelt, vagy meg kell próbálni es<br>sem sikerül, vegye fel a kapcsolatot a<br>Services (műszaki szolgáltatások) ré<br>található elérhetőségen vagy vegye f<br>képviselőjével.<br>**Opcionális külső** eszközre vihetők nyomtatás céljából.<br>
Ha nem sikerül az USB-n keresztüli adatátvitel.<br>
adatátvitelt, vagy meg kell próbálni egy másik l<br>
sem sikerül, vegye fel a kapcsolatot a Boston s<br>
Services (műszaki szolgáltatások) r

### **Opcionális külső eszközök**

Az opcionális külső eszközök használhatók a LATITUDE programozórendszerrel. Annak megállapításához, hogy melyik külső eszköz használható, forduljon a Boston Scientific értékesítési képviselőjéhez.

**MEGJEGYZÉS:** Amikor külső eszközt csatlakoztat, akkor egy orvosi<br>
Yendszer konfigurálását végzi, és mint ilyen, felelős i<br>
hogy a rendszer megfeleljen a gyógyászati villamos<br>
készülékekről szóló IEC/EN 60601-1 számú szabv *rendszer konfigurálását végzi, és mint ilyen, felelős azért, hogy a rendszer megfeleljen a gyógyászati villamos készülékekről szóló IEC/EN 60601-1 számú szabvány, 16. pontjában foglalt követelményeknek.* talalható elerhetőségen vagy vegye feltényiselőjével.<br> **Opcionális külső eszköz**ök haszná<br>
Az opcionális külső eszközök haszná<br>
Annak megállapításához, hogy melyik<br>
a Boston Scientific értékesítési képvis<br> *MEGJEGYZES: Ami* Opcionális külső eszközö<br>Az opcionális külső eszközök használi<br>Annak megállapításához, hogy melyik<br>a Boston Scientific értékesítési képvise<br>MEGJEGYZES: Amikor külső esz<br>Tendszer konfigui<br>hogy a rendszer készülékekről szove Pcionális külső eszközök<br>
Sopcionális külső eszközök használhatók a lanak megállapításához, hogy melyik külső es<br>
Boston Scientific értékesítési képviselőjéhez<br>
MEGJEGYZÉS: Amikor külső eszközt cse<br>
MEGJEGYZÉS: Amikor küls zastari szolgáltatások) részlegével jelen kézikönyv<br>ató elerhetőségen vagy vegye fel a kapcsolatot a Boston<br>selőjével.<br>**EGMÉLISTŐ ESZKÖZÖK**<br>cionális külső eszközök használhatók a LATITUDE prog<br>k megállápításához, hogy mely Skalapításához, hogy melyik külső eszköz haszlitentífic értékesítési képviselőjéhez.<br>Callapításához, hogy melyik külső eszköz haszlitentífic értékesítési képviselőjéhez.<br>Callakoztat, a mikor külső eszközt csatlakoztat, a m ZES: Amikor külső eszközt csatlakoztat, al<br>
YES: Amikor külső eszközt csatlakoztat, al<br>
Megy a rendszer megfeleljen a gyógy<br>
Készülékekről szóló IEC/EN 60601-1<br>
pontjában foglalt követelményeknek.<br>
MEZTETES: Egyszerre ne é

**A EIGYELMEZTETES: Egyszerre** ne érintse meg a beteget és a LATITUDE<br><u>A</u> programozórendszer csatlakozóját vagy hozzáférhető vezetőjét.

**FIGYELMEZTETÉS:** Noha a LATITUDE programozórendszerhez csatlakoztatott opcionális külső eszközök megfelelnek a szivárgási árammal kapcsolatos általános követelményeknek, azonban nem feltétlenül teljesítik az orvosi eszközökre vonatkozó szigorúbb előírásokat. Ezért az összes külső eszközt a beteg közvetlen<br>Környezetén kívülkell tartani.<br>Nekszon ve közvetlen<br>Nekszon ve közvetlen. környezetén kívül kell tartani.<br>Neksi <sub>200</sub> Fendszer koninguralasat vegzi, es mint<br>hogy a rendszer megfeleljen a gyógyá.<br>készülékekről szóló IEC/EN 60601-1 s<br>pontjában foglalt követelményeknek.<br>**ZTETÉS: Egyszerre** ne érintse meg a be<br>prendszer csatlakozóját vagy hoz Avontjában foglalt követelményeknek.<br>ETÉS: Egyszerre ne érintse meg a bel<br>dszer csatlakozóját vagy hozzáférhet<br>dszer csatlakozóját vagy hozzáférhet<br>csatlakoztatott opcionális külső esz<br>a szivárgási árammal kapcsolatos :<br>kö Fesitési képviselőjéhez.<br>
Elesítési képviselőjéhez.<br>
Ilkor külső eszközt csatlakoztat, akkor egy orvosi Aszer konfigurálását végzi, és mint ilyen, felelős azért,<br>
Igy a rendszer megfeleljen a gyógyászati villamos<br>
Igy a re Ban foglalt követelményeknek.<br>
Egyszerre ne érintse meg a befeget és a LATITUDE<br>
csatlakozóját vagy hozzátérhető vezetőjét.<br>
Ma a LATITUDE programozórendszerhez.<br>
Ma a LATITUDE programozórendszerhez.<br>
Makoztatott opcionáli ATITUDE programozorendszerhez<br>
tatott opcionális külső eszközök megfelelnek<br>
ási árammal kapcsolatos általános<br>
ényeknek, azonban nem feltétlenül teljesítik<br>
eszközökre vonatkozó szigorúbb előírásokat.<br>
Ssszes külső eszköz Peronial Rapcsolatos általános Computer Maria Rapcsolatos általános Computer Verzia.<br>
Zastar vonatkozó szigorúbb előírásokat.<br>
Zastar a beteg közvetlen (2012)<br>
Zastar a beteg közvetlen (2012)<br>
Zastar a beteg közvetlen (201 vanatkozó szigórúbb előírásokat.<br>
Eszközt a beteg közvetlen politikai<br>
tartani. (a közvetlen politikai)<br>
tartani. (a közvetlen politikai)<br>
Carachiel politikai bir handin.<br>
Carachiel politikai bir handin.<br>
Szárkat a közvetl Fördrad version. Använd

### <span id="page-10-0"></span>**Külső nyomtató**

A LATITUDE programozórendszer külső, USB-n keresztül csatlakozó nyomtatók széles választékával kompatibilis. Lásd az útmutatót ("Csatlakozások", 8. [oldal](#page-11-2)) a megfelelő USB 2.0 vagy 3.0 nyomtatókábel csatlakoztatásához.

*MEGJEGYZÉS: Az USB 3.0 nyomtatók gyorsabban feldolgozzák a nyomtatási adatokat, mint az USB 2.0.*

Néhány Bluetooth® -os nyomtató szintén támogatott. Olvassa el a következőt: "Bluetooth<sup>®</sup> csatlakozás", 14. oldal.

### **DisplayPort külső monitorhoz**

Használhat olyan külső videomonitort vagy digitális monitort (vagy ezekkel egyenértékű eszközt), amely szinkronizálást tud végezni bármilyen horizontális letapogatási frekvenciához, hogy a programozó képernyőjét megjeleníthesse. Szeles valasztekaval kölipet<br>
8. oldal) a megfelelő USB 2.0<br>
MEGJEGYZÉS: Az USE<br>
nyomta<br>
Néhány Bluetooth - os nyomt<br>
"Bluetooth csatlakozás", 14<br>
DisplayPort külső monit<br>
Használhat olyan külső video<br>
egyenértékű eszközt) Bluetooth®csatlak<br>DisplayPort küls<br>Használhat olyan k<br>egyenértékű eszkö<br>detapogatási frekve<br>MEGJEGYZÉS Néhány Bluetooth<sup>®</sup> csatlakozás", 14. olda<br>
DisplayPort külső monitorho<br>
Használhat olyan külső videomor<br>
egyenértékű eszközt), amely szir<br>
detapogatási frekvenciához, hogy<br>
MEGJEGYZÉS. A külső mor<br>
szvagy kát<br>
lehessen cs

*MEGJEGYZÉS: A külső monitorok esetében szükség lehet egy adapterre és/vagy kábelre, hogy a programozón lévő DisplayPort-hoz lehessen csatlakoztatni.*

MEGJEGYZÉS: *A külső csatlakozókhoz csatlakoztatott eszközöknek*<br>meg kell felelnük a hatályos szabványoknak<br>*(például adatteldolgozó berendezések csatlakoztatott)*<br>*EC/EN 60950-1 meg kell felelniük a hatályos szabványoknak (például adatfeldolgozó berendezések esetében az IEC/EN 60950-1, orvosi berendezések esetén az IEC/EN 60601-1 szabványnak).* Bluetooth®csatlakozás", 14. oldal.<br>
DisplayPort külső monitorhoz<br>
Használhat olyan külső videomonitt<br>
egyenértékű eszközt), amely szinkr<br>
detapogatási frekvenciához, hogy a<br>
MEGJEGYZÉS: A külső monitorik<br>
es/vagy kábel<br>
le DisplayPort külső monitorhoz<br>
Használhat olyan külső videomonitor<br>
egyenértékű eszközt), amely szinkro<br>
detapogatási frekvenciához, hogy a p<br>
MEGJEGYZÉS. A külső monitor<br>
es/vagy kábelre<br>
lehessen csatla<br>
MEGJEGYZÉS: A kül DisplayPort külső monitorhoz<br>
Használhat ólyan külső videomonitort vagy digi<br>
egyenértékű eszközt), amely szinkronizálást tu<br>
detapogatási frekvenciához, hogy a programozz<br>
MEGJEGYZÉS. A külső monitorok esetéb<br>
és/vagy káb MEGJEGYZÉS. A külső monitorialaitottak<br>
EGSIEGYZÉS: A külső csatlalaitottak<br>
MEGJEGYZÉS: A külső csatlak<br>
meg kell felelhiú<br>
(például adatteli (például adatteli)<br>
EC/EN 60950-1<br>
HEC/EN 60950-1<br>
Boston Scientific által rend

↑ F**IGYELMEZTETES:** Ha a LATITUDE programozórendszerhez a<br>△ Boston Scientific által rendelkezésre bocsátottaktól vagy az általuk meghatározottaktól eltérő kábeleket vagy tartozékokat használ, a LATITUDE programozórendszer elektromágneses emissziója megnőhet, az elektromágneses zavartűrése csökkenhet, akár áramütés is bekövetkezhet. Bárki, aki ilyen kábeleket vagy tartozékokat csatlakoztat a LATITUDE programozórendszerhez, beleértve a többszörös csatlakozóaljzatokat, egy orvostechnikai rendszer konfigurálását végzi, és mint ilyen, felelős azért hogy a rendszer megfeleljen a gyógyászati<br>villamos készülékekről szóló IEC/EN 60601-1 számú szabvány,<br>16. pontjában foglalt követelményeknek.<br>2011 – 2011 kilomátok a gyógyászati a gyógyászati a villamos készülékekről szóló IEC/EN 60601-1 számú szabvány, 16. pontjában foglalt követelményeknek.<br>Elektronik követelményeknek.<br>Elektronik követelményeknek. Version csatlakoztatni.<br>
MEGJEGYZES: A külső csatlakozókhoz c<br>
meg kell felelnük a hatál.<br>
(például adatfeldolgozó i<br>
EC/EN 60950-1, orvosi l<br>
EC/EN 60950-1, orvosi l<br>
EC/EN 60601-1 szabvár<br>
Boston Scientific által rendelk Superington and the content of the content of the content of the content of the content of the content of the content of the content of the content of the meghalo statistics. A killső csatlakoztatni.<br>
EGJEGYZES: A killső c « FIGYEL MEZTÉTÉS: Ha a LATITUDE programozórendszerhez a (peldaul adatteldolgozo berendezes<br>
/EC/EN 60950-1, orvosi berendezés<br>
VEC/EN 60950-1, orvosi berendezés<br>
VEC/EN 60601-1 szabványnak).<br>
ELMEZTETÉS: Ha a LATITUDE programozót<br>
m Scientific által rendelkezésre bocsátottaktól NEZTETÉS: Ha a LATITUDE programozóriscientífic által rendelkezésre bocsátottaktól<br>November dialective dialective dialective dialective dialective dialective dialective dialective dialective di<br>NDE programozórendszer elektr entific által rendelkezésre bocsátottaktól viottaktól eltérő kábeleket vagy tartozékoka<br>
Programozórendszer elektromágneses s<br>
az elektromágneses zavartűrése csökken<br>
bekövetkezhet. Bárki, aki ilyen kábeleket<br>
a LATITUDE p rogramozórendszer elektromágneses<br>elektromágneses zavartűrése csökken<br>következhet. Bárki, aki ilyen kábeleket<br>LATITUDE programozórendszerhez, b<br>atokat, egy orvostechnikai rendszer kö<br>elelős azért hogy a rendszer megfelel<br>e SEN 60601-1 szabványnak).<br>
ZEN 60601-1 szabványnak).<br>
SES: Ha a LATITUDE programozórendszerhez a<br>
sittál rendelkezésre bocsátottaktól vagy az általuk<br>
dittál rendelkezésre bocsátottaktól vagy az általuk<br>
dittál rendelkezés New Strategier version. Skal ikke brukes. Werst version. New Strategier version. New Strategier version. New Strategier version. New Strategier version. New Strategier version. New Strategier version. New Strategier versio hogy arendszer megteleljen a gyógyászati<br>6 IEC/EN 60601-1 számú szabvány, kilitza.<br>9 Megtelek. A nu szabvány, kilitza.<br>8 Megtelek. A nu szabvány, kilitza.<br>8 Megtelek. A nu számú szabvány, kilitarika.<br>8 Megtelek. A nu számú Zastaraná veľka Hepoužívaťatič<br>Zastaraná verzia. Nepoužívaťatič<br>Zastaraná valičica. Nepoužívatič zastarela različica. Ne uporabite

Vanhentunut version Anvion.<br>Prophalanticia. Helä käytä.<br>Prophalanticia. Helä käytä.<br>Prophalantician. Anvion.<br>Starkentunut version. Anvion.<br>Starkentunut version. Anvion.

or siralia. Nerve i kjäldrad<br>etglerad version. Anjänd<br>anavärinituersion. Anjändra<br>anentunut version. Anjändrad<br>anentunut version. Anjüm.<br>anentunut version.

standardan sürüm. Karalanmayın.

## <span id="page-11-2"></span><span id="page-11-0"></span>**CSATLAKOZÁSOK**

Zueralá verze. Nepoužívat.

Formation. Må ikke andere

A 3300-as modellszámú programozón lévő hálózati és csatlakozási portok azonosításához tekintse meg: 2. [ábra](#page-11-3).

 $\frac{3}{4}$   $\frac{4}{5}$ 

7

8

Vanhentunut version Anvion.<br>Prophalanticia. Helä käytä.<br>Prophalanticia. Helä käytä.<br>Prophalantician. Anvion.<br>Starkentunut version. Anvion.<br>Starkentunut version. Anvion.

or siralia. Nerve i kjäldrad<br>etglerad version. Anjänd<br>anavärinituersion. Anjändra<br>anentunut version. Anjändrad<br>anentunut version. Anjüm.<br>anentunut version.

standardan sürüm. Karalanmayın.

6

# **Orvos-oldali panel (bal oldal)** azonosításához tekintse meg<br>
Orvos-oldali panel

1

2

[1] Ki-/bekapcsoló gomb [2] USB 2.0 port [3] USB 2.0 port [4] USB 2.0 port [5] USB 3.0 port [6] Ethernet Port [7] DisplayPort Ki [8] Egyenáramú csatlakozás (6689-es modellszámú tápellátási adapter esetében) Virginian und der Reicher und der Reicher und der Reicher und der Reicher und der Reicher und der Reicher und <br>Version und der Reicher und der Reicher und der Reicher und der Reicher und der Reicher und der Reicher und de<br> Aegunud versioon. Ärge kasutage. Παλιά έκδοση. Μην την χρησιμοποιείτε. OR CONTRACTOR CONTRACTOR Versión observation observation observation périodes and the program of the program of the program of the program of the program of the program of the program of the HAFOZATI ES CSATLAKOZASI Die Solar Control Control Control Control Control Control Control Control Control Control Control Control Control Control Control Control Control Control Control Control Control Control Control Control Control Control Cont

<span id="page-11-3"></span>**2. ábra A LATITUDE programozórendszer bal oldali panelje**

## **HÁLÓZATI ÉS CSATLAKOZÁSI FUNKCIÓK HASZNÁLATA** Zastariela verzija. Nemotion za zastarijela verzija. Nemotion za zastarijela verzija. Nemotion za zastarijela verzija. Nemotion za zastarijela verzija. Nemotion za zastarijela verzija. Nemotion za zastarijela verzija. Nemo Vekapcsolo gomb [2] USB 2.0 port [3]<br>
EB 3.0 port [6] Ethernet Port [7] Displates<br>
-es modellszámú tápellátási ádapter<br>
A LATITUDE programozóren<br>
NÁLATA Experience of the Capital State of the Capital State of the Capital State of the Capital State of the Capital State of the Capital State of the Capital State of the Capital State of the Capital State of the Capital State o Solo gomb [2] USB 2.0 port [3] USB 2.0 port [4]<br>
ort [6] Ethernet Port [7] DisplayPort Ki [8] Egyen<br>
dellszámú tápellátási adapter esetében)<br>
ATITUDE programozórendszer bal oldali<br>
ATITUDE programozórendszer bal oldali<br>
AT Examu tapellatası adapter eseteben)<br>
TUDE programozorendszer bal oldali p<br>
S.CSATLAKOZÁSI FUNKCI<br>
TA<br>
Satlakoztassa a következőket a LATITUD<br>
satlakoztassa a következőket a LATITUD<br>
zerbal oldalához CSATLAKOZÁSI FUNKCI Wersja przez przez przez przez wersja przez przez przez przez przez przez przez przez przez przez przez przez<br>Kozási, Kábel de Skal ikke przez używać.<br>Brassa következőket a LATHDDE Jtilize utiliza.<br>Alalához, przez przez pr

## **Hálózati és csatlakozási kábel**

<span id="page-11-1"></span>a Jastardarative yerdan suri Szükség szerint, csatlakoztassa a következőket a LATITUDE programozórendszer bal oldalához. Si Kabelde Skalantube virilize. Kilita.<br>Proverkezőketa LATHUDE virilize. Kilita.<br>Zen versierra. Não kilita. Kilita.<br>Zen versierra. Não kilita. Napolitika.<br>Xersia obsoletára. Neppirată.<br>Jersia obsoletára. Napolitika. a Zastaraná roztivať zastaraná veľkiliza.<br>Jersiure etgiráta. Nepoužívaťajíte<br>Jersiure etgiráta. Nepoužívaťajíte<br>1 astaraná različica. Nepoužívaťají Zastarela različica. Ne uporabite

↑ **FIGYELMEZTETES:** Ha a LATITUDE programozórendszerhez<br>△ a Boston Scientific által rendelkezésre bocsátottaktól vagy az általuk meghatározottaktól eltérő kábeleket vagy tartozékokat használ, a LATITUDE programozórendszer elektromágneses emissziója megnőhet, az elektromágneses zavartűrése csökkenhet, akár áramütés is bekövetkezhet. Bárki, aki ilyen kábeleket vagy tartozékokat csatlakoztat a LATITUDE programozórendszerhez, beleértve a többszörös csatlakozóaljzatokat, egy orvostechnikai rendszer konfigurálását végzi, és mint ilyen, felelős azért, hogy a rendszer megfeleljen a gyógyászati villamos készülékekről szóló IEC/EN 60601-1 számú szabvány, 16. pontjában foglalt követelményeknek. a LATITUDE programe<br>
megnőhet, az elektron<br>
is bekövetkezhet. Bárk<br>
a LATITUDE programe<br>
csatlakozóaljzatokat, é<br>
és mint ilyen, felelős a<br>
villamos készülékekről<br>
pontjában foglalt követ<br>
2. **Ethernet:** ALAN csatlakozdass a LATTUDE programozore<br>
csatlakozóaljzatokat, egy c<br>
és mint ilyen, felelős azért,<br>
villamos készülékekről szó<br>
pontjában foglalt követelme<br>
esztlakoztasson egy Ethe<br>
csatlakoztasson egy Ethe<br>
csatlakoztasson egy Ethe<br>
csa

**1. Ethernet:** A LAN csatlakoztatásához csak az Ethernet porthoz csatlakoztasson egy Ethernet kábelt.

*MEGJEGYZÉS: Bluetooth*®  *vagy LAN kommunikáció használata esetén további lépések elvégzése is szükséges. Lásd "Ethernet csatlakozás", 17. oldal és ["Bluetooth](#page-17-1)® csatlakozás", 14. oldal.*

- **2. Külső monitor:** Ha külső monitort kíván csatlakoztatni, csatlakoztassa a digitális megjelenítő kábeltª a DisplayPort Out [ki] csatlakozóhoz. Ellenőrizze a monitor külső áramellátását. Bizonyos monitorok esetében a megfelelő megjelenítéshez szükség lehet a DisplayPort eltávolítására és újbóli csatlakoztatására a videó reszinkronizálása érdekében. **Exatlakozás", 14.** *oldal.*<br>
2. **Külső monitor:** Ha külső monitort kíván csatlakozta<br>
a digitális megjelenítő kábelt a DisplayPort Out [ki]<br>
Ellenőrizze a monitor külső áramellátását. Bizonyos<br>
a megfelelő megjelenítéshez zanseges.<br>Ellenőritor: Ha külső monitor kíván csatlakozás", 14. oldal és "Bluetooth"<br>a digitális megjelenítő kábelt a DisplayPort Out [ki] csatlakoztassa<br>Ellenőrizze a monitor külső áramellátását. Bizonyos monitorok esetéb és mint ilyen, felelős azért, h<br>villamos készülékekről szóló<br>pontjában foglalt követelmén<br>csatlakoztásson egy Ether<br>csatlakoztásson egy Ether<br>MEGJEGYZÉS: Bluetooth<br>esetén tó<br>lásd Elhenőrizze a monitor: Ha külső<br>a digitális Meguella Követelménye<br>
A. Ethernet: ALAN csatlakozta<br>
csatlakoztasson egy Etherne<br>
MEGUEGYZÉS: Bluetooth®<br>
esetén tové<br>
Lásd "Ethernet: ALAN csatlakozta<br>
esetén tové<br>
Lásd "Ethernet: ALAN csatlakozta<br>
esetén tové<br>
Lásd "Et (Vallamos készülékekről szóló IEC/EN 606<br>
(A) pontjában foglalt követelményeknek.<br>
(A) Ethernet: ALAN csatlakoztatásához c<br>
(S) MEGJEGYZÉS: Bluetooth<sup>®</sup> vagy LAN<br>
(S) MEGJEGYZÉS: Bluetooth<sup>®</sup> vagy LAN<br>
(S) Lásd Ethernet c Ether Contract of Contract of Contract of Contract of Contract of Contract of Contract of Contract of Contract of Contract of Contract of Contract of Contract of Contract of Contract of Contract of Contract of Contract of Elenőrizze a monitor: Ha külső monitor: Ha külső monitor: A utilizar.<br>Elenőrizze a monitor külső ára monitor: A utilizar.<br>Elenőrizze a monitor külső ára monitor külső ára monitor: A utilizar.<br>A utilizar.<br>Elenőrizze a monit MEGUEGYZES: Bluetooth® vagy LAN kommunikáció<br>
szetén tövábbi lépések elvégzése is<br>
Lásd "Ethernet csatlakozás", 17. old.<br>
csatlakozás", 14. oldal.<br>
Csatlakozás", 14. oldal.<br>
Zastaria verzijála verzijála verzijála verzijála
	- **3. USB nyomtató:** Külső USB nyomtató csatlakoztatásához, a megfelelő USB hypomató: Külső USB hyomtató csatlakoztatásán a video képen a szinkronizálása érdekében.<br>USB kábelt csatlakoztassa a 3300-ás modellszámú programozón lévő lévő lévő lévő kábelt csatlakoztassa a 3300-ás modellszámú progr megfelelő USB portba. Majd ellenőrizze a nyomtató külső áramellátását.

*MEGJEGYZÉS: A LATITUDE programozórendszer Bluetooth® kompatibilis, azaz használatával csatlakozhat Bluetooth® -kompatibilis nyomtatókhoz. Lásd itt:*  USB nyomtató: Külső USB nyomtató: Külső USB nyomtató: Külső USB nyomtató: Külső USB nyomtató: Külső USB nyomtató: Külső USB nyomtató: Külső USB nyomtató: Külső USB nyomtató: Külső USB portba. Majd ellen MEGJEGYZÉS: A LATIT egfelelő megjelenítéshez szükség lehet a Dis<br>
újbóli csatlakoztatására a videó reszinkronizál.<br>
B nyomtató: Külső USB nyomtató csatlakozta.<br>
B kábelt csatlakoztassa a 3300-ás modellszára<br>
gfelelő USB portba. Majd ellenőriz November 2010<br>
November 2013<br>
November 2013<br>
Superior State Contract Contract Contract Contract Contract Contract Contract Contract Contract Contract Contract Contract Contract Contract Contract Contract Contract Contract It csatlakoztassa a 3300-ás modellszámú<br>
USB portba. Majd ellenőrizze a nyomtató<br>
YZÉS: A LATITUDE programozórendszer<br>
Kompatibilis. azaz hásználatával c<br>
Bluetooth csatlakozás", 14. oldal<br>
PRINCIPE CRIPTORIAL CRIPTORIAL C ES: ALATITUDE programozórendsze Dit is a control of the control of the control of the control of the control of the control of the control of the control of the control of the control of the control of the control of the control of the control of the con Ruetooth, kompatibilis, azaz használatával csatlakozhat<br>Bluetooth, kompatibilis nyomtatókhoz. Lásd itt<br>Skuetooth, csatlakozás, 14. oldal.<br>Utdatert version. Napoleon.<br>Utdatert version. Napoleon.<br>Skuetoka en version. Napoleo TITUDE programozorendszer Bluetoothe-<br>Azibilis, azaz használatával csatlakozhat<br>cooth-kompatibilis nyomtatókhoz. Lásd itt. Napoleothe-kompatibilis nyomtatókhoz. Lásd itt. Napoleothe-<br>toothe-csatlakozás", 14. oldal.<br>Let ill

a. Néhány megjelenítő kábel esetében szükség lehet egy DisplayPort adapterre, hogy a DisplayPort-hoz lehessen csatlakoztatni. er version skal vanariire. Kilita. Zastaraná verzia. Nepoužíva<sup>ť</sup>. Zastarela različica. Ne uporabite. Yer letatist hepownorionistic otoilation. Newscheldrad<br>Lethicle isotoilation.<br>DisplayPort adapterre, togy a survivinn. sia ist in the boundary signal support of the support of the support of the support of the support of the support of the support of the support of the support of the support of the support of the support of the support of

## <span id="page-13-0"></span>**Hálózati és csatlakozási beállítások**

Amikor bekapcsolja a LATITUDE programozórendszert, várjon, amíg a fő képernyő meg nem jelenik, ami akár egy percet is igénybe vehet. A fő képernyő így néz ki: 3. ábra.

A képernyő alján található a Utilities (kellékek) gomb, amellyel elérhetőek a LATITUDE programozórendszer tájékoztató és beállítási funkciói, beleértve a hálózati beállítást is.

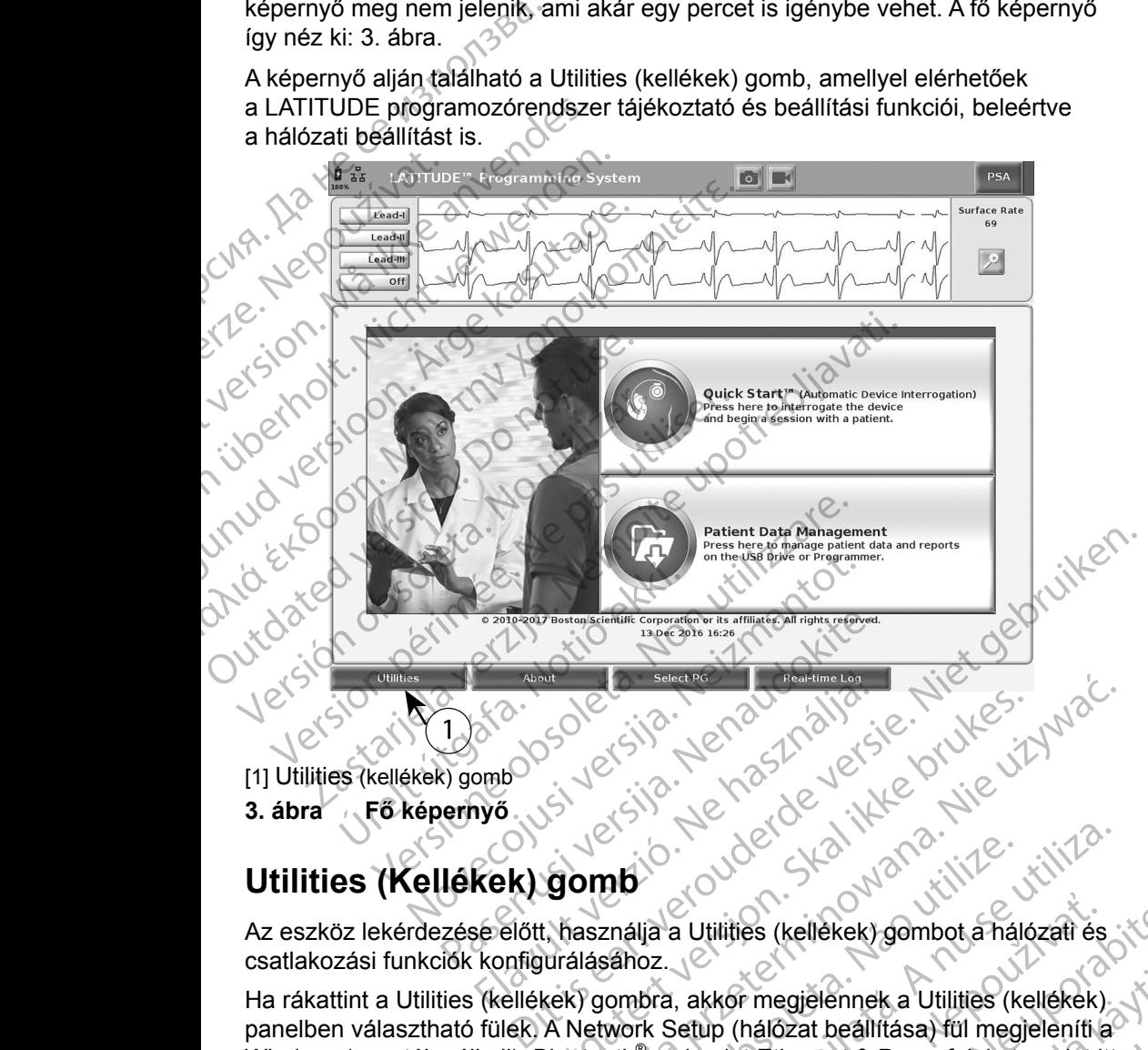

- [1] Utilities (kellékek) gomb
- <span id="page-13-1"></span>**3. ábra Fő képernyő**

## **Utilities (Kellékek) gomb**

Az eszköz lekérdezése előtt, használja a Utilities (kellékek) gombot a hálózati és csatlakozási funkciók konfigurálásához. Ha rákattint a Utilities (kellékek) gombra, akkor megjelennek a Utilities (kellékek)

panelben választható fülek. A Network Setup (hálózat beállítása) fül megjeleníti a Wireless (vezeték nélküli), Bluetooth® , valamint Ethernet & Proxy füleket, amint itt látható: 4. [ábra.](#page-14-1) Utdatert version. Skal ikke brukes. Wersja produkte brukes.<br>
Utdatert version. Skal ikke brukes. Wersja produkte brukes.<br>
Utdatert version. Skal ikke brukes. Wersja produkte brukes.<br>
Wersjanning a Utilities (kellekek) gomb **Programozofendszer felhasználój**<br>
Versium (Kellékek) gombot a hálózati és<br>
Sahoz.<br>
Versium (hálózat beállítása) fül megjeleníti a<br>
Versium (hálózat beállítása) fül megjeleníti a<br>
Versium (hálózat beállítása) fül megjelení Xa Utilities (kellekek) gombot a hálózati és<br>
Zastar megjélénnek a Utilities (kellekek)<br>
Zastar (hálózat beállítása) fül megjeleníti a<br>
Zalamint Ethernet & Proxy füleket, amint itt<br>
Zalamint Ethernet & Proxy füleket, amint Fregjelennek a Utilities (kellékek)<br>hálózat beállítása) fül megjeleníti a<br>f Ethernet & Proxy füleket, amint itt<br>corendszer felhasználór<br>tások), Date and Time<br>zoftverfrissités) tövábbi fülikciój.

A *3300-as modellszámú LATITUDE programozórendszer felhasználói kézikönyvében* megtekinthetők a Setup (beállítások), Date and Time (dátum és idő), valamint a Software Update (szoftverfrissítés) további funkciói. Szat beállítása) fül megjeleníti la<br>thernet & Proxy füleket, amint itt<br>endszer felhasználóf<br>pk), Date and Time<br>verfrissítés) további funkción.<br>akkor el.<br>akkor el.<br>akkor el.<br>akkor el. Janne inad Jersiunko

<span id="page-14-0"></span>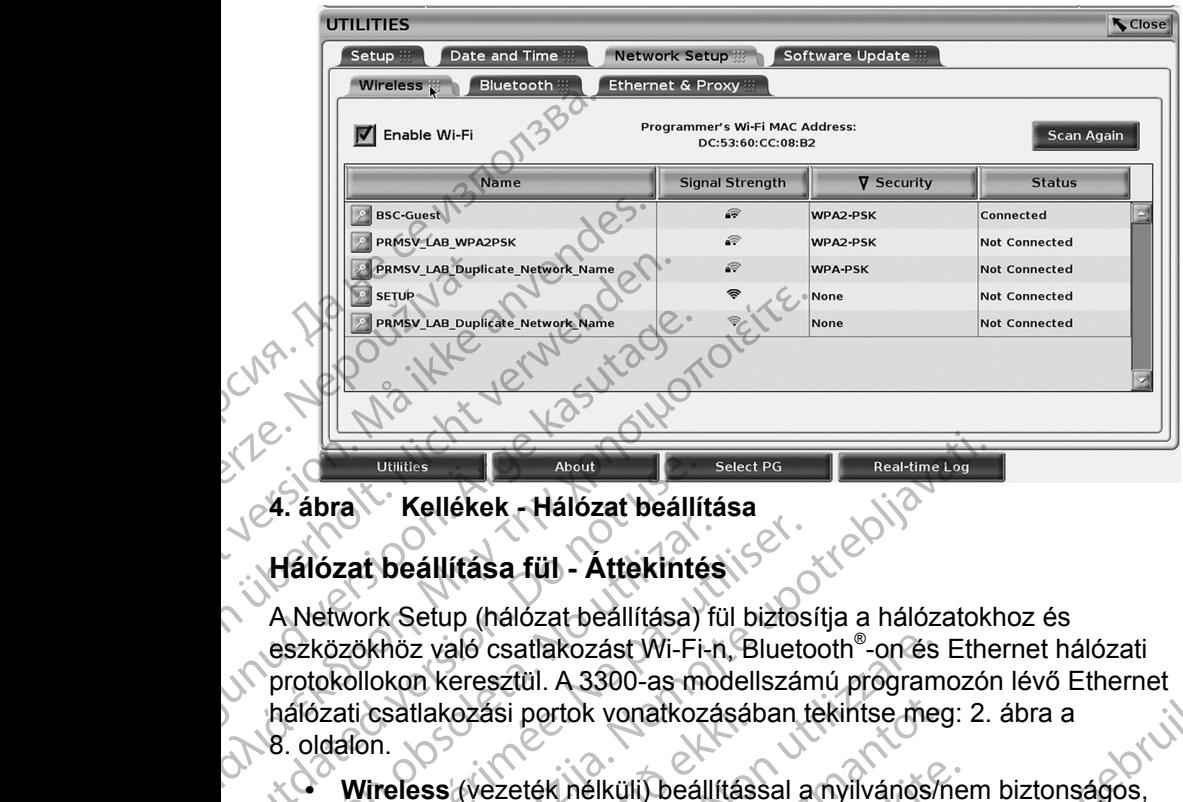

### <span id="page-14-1"></span>**4. ábra Kellékek - Hálózat beállítása**

### **Hálózat beállítása fül - Áttekintés**

A Network Setup (hálózat beállítása) fül biztosítja a hálózatokhoz és eszközökhöz való csatlakozást Wi-Fi-n, Bluetooth® -on és Ethernet hálózati protokollokon keresztül. A 3300-as modellszámú programozón lévő Ethernet hálózati csatlakozási portok vonatkozásában tekintse meg: 2. ábra a 8. oldalon. 4. ábra Kellékek - Hálózat beállít<br>Hálózat beállítása fül - Áttekinté<br>A Network Setup (hálózat beállítása)<br>eszközökhöz való csatlakozást Wi-Fi-<br>protokollokon keresztül. A 3300-as malózati csatlakozási portok vonatkoz<br>8. ol Hálózat beállítása fül - Áttekintés<br>A Network Setup (hálózat beállítása) fül<br>eszközökhöz való csatlakozást Wi-Fi-n<br>protokollokon keresztül. A 3300-as mod<br>hálózati csatlakozási portok vonatkozá<br>8. oldálón.<br>Wireless (vezeték álózat beállítása fül - Áttekintés.<br>Network Setup (hálózat beállítása) fül biztos<br>zközökhöz való csatlakozást Wi-Fi-n, Blueto<br>otokollokon keresztül. A 3300-as modellszán<br>líózati csatlakozási portok vonatkozásában toldalon. Examples Kaliekek - Hálózat beállítása<br> [Za](#page-17-1)t beállítása fül - Áttekintés<br>
Zat beállítása fül - Áttekintés<br>
Xat beállítása fül - Áttekintés<br>
Zat beállítása fül - Áttekintés<br>
Xat beállítása fül - Áttekintés<br>
Zat beállítása fü z való csatlakozást Wi-Fi-n, Bluetooth®-on és<br>
in keresztül. A 3300-as modellszámú program<br>
tlakozási portok vonatkozásában tekintse meg<br>
ess (vezeték nélküli) beállítással a nyilvános/<br>
PSK és WPA2-PSK hálózatokhoz, Wi-Fi

- **• Wireless** (vezeték nélküli) beállítással a nyilvános/nem biztonságos, WPA-PSK és WPA2-PSK hálózatokhoz, Wi-Fi hálózatokhoz csatlakozhat (lásd "Vezeték nélküli kapcsolat", 11. oldal).
- **• Bluetooth®** beállítással egy másik eszközhöz, pl. külső nyomtatóhoz vagy másik számítógéphez csatlakozhat (lásd "Bluetooth<sup>®</sup>csatlakozás",  $14.$  oldal). csatlakozasi portok vonatkozasak<br>in.<br>**ireless** (vezeték nélküli) beállítás<br>PA-PSK és WPA2-PSK hálózatok<br>so "Vezeték nélküli kapcsolat", 11<br>**uetooth**" beállítással egy másik egy másik számítógéphez csatlak<br>s. oldal).<br>hernet Kozási portok vonatkozásában tekintse meg<br>Mezeték nélküli) beállítással a nyilvános/n<br>K és WPA2-PSK nálózatokhoz, Wi-Fi hálóz<br>zeték nélküli kapcsolat", 11. oldal).<br>N<sup>e</sup> beállítással egy másik eszközhöz, pl. kü<br>sik számítóg ezeték nelküli) beállítással a nyilvános/nen<br>s WPA2-PSK hálózatokhoz, Wi-Fi hálózat<br>ék nélküli kapcsolat", 11. oldal)<br>beállítással egy másik eszközhöz, pl. küls<br>számítógéphez csatlakozhat (lásd "Blueto<br>proxy beállítással a
- **• Ethernet & Proxy** beállítással a helyi hálózathoz kapcsolódhat (lásd "Ethernet csatlakozás", 17. oldal).

*MEGJEGYZÉS: Vegye fel a kapcsolatot a helyi informatikai rendszer koordinátorával a speciális konfigurálásra vonatkozó követelmények vonatkozásában. További tudnivalókért kérjük, vegye fel a kapcsolatot a Boston Scientific*  Corporation Technical Services (műszaki szolgáltatás) **identitészlegével jelen kézikönyv hátlapján található (műszaki szolgáltatás)** (műszaki az elérhetőségen) **alapján található (műszaki az elérhetőségen)** (műszaki az elé részlegével jelen kézikönyv hátlapján található elérhetőségen.<br>**PCSOlat**<br>PCSOlat *elérhetőségen.* mélküli kapcsolat", 11. oldal).<br>Allítással egy másik eszközhöz, pl. külk<br>Mitással egy másik eszközhöz, pl. külk<br>Mitással egy másik eszközhöz, pl. külk<br>Mitással a helyi hálózathoz kapcsolatotára<br>Csatlakozás", 17. oldal).<br>Ve A 3300-as modellszámú programozón lévő Ethernet<br>tok vonatkozásában tekintse meg: 2. ábra a<br>nelküli) beállítással a myilvános/nem biztonságos,<br>n2-PSK hálózatokhoz, Wi-Fi hálózatokhoz csatlakozhat<br>küli kapcsolat", 11. oldal) kapcsolat", 11. oldal).<br>
Al egy másik eszközhöz, pl. külső nyomtatóho<br>
éphez csatlakozhat (lásd "Bluetooth" csatlakoz<br>
állítással a helyi hálózathoz kapcsolódhat<br>
közás", 17. oldal).<br>
fel a kapcsolatot a helyi informatikai Przedlat", 11. oldal).<br>
Segy másik eszközhöz, pl. külső nyomtatóhoz<br>
Rez csatlakozhat (lásd "Bluetooth" csatlakozás",<br>
tással a helyi hálózathoz kapcsolódhat<br>
zás", 17. oldal).<br>
Tással a helyi informatikai rendszer<br>
csa", Sal a helyi halózathoz kapcsolódhat<br>
", 17. oldal).<br>
Vapcsolátot a helyi informatikai rendszer<br>
versiune experience obsoleta. További tudnivalókért<br>
experience obsolatot a Boston Scientific<br>
Technical Services (műszaki szo Vatot a helyi informatikai rendszer<br>
speciális konfigurálásra vonatkozó<br>
hatkozásában, További tudnivalókért<br>
Kapcsolatot a Boston Scientific<br>
ical Services (műszaki szolgáltatás)<br>
Ezikönyv hátlapján található<br>
Szükönyv há Asaban, További tudnivalókért<br>
olatot a Boston Scientific<br>
rvices (műszaki szolgáltatás)<br>
W hátlapján található<br>
W hátlapján található<br>
Közöan)<br>
támogat (lásd 1. táblazat a 3. júl 10. közöan)<br>
Közöan)<br>
Vanás (lásd 1. tábla Fes (műszaki szólgáltatás)<br>hátlapján található May Control of the Scientific<br>Guidal Scientific<br>(muszaki szolgáltatás)<br>Japján található

### <span id="page-14-2"></span>**Vezeték nélküli kapcsolat**

A vezeték nélküli kapcsolat a következő funkciókat biztosítja:

• Wi-Fi csak dinamikus IP cím lekérdezést támogat (lásd 1. táblázat a 21. [oldalon](#page-24-1) a Wi-Fi specifikációkra vonatkozóan).

- Wi-Fi felhasználók nyilvános/nem biztonságos, WPA-PSK és WPA2-PSK hálózatokhoz tudnak kapcsolódni.
- A Wi-Fi aktiválására és leállítására az Enable Wi-Fi (Wi-Fi aktiválása) gombbal lehet parancsot adni (lásd 4. [ábra a 11.](#page-14-1) oldalon).
- Az oszlopokat Name(név), Signal Strength (jelerősség), Security (biztonság) és Status (állapot) szerint lehet rendezni. Az elérhető Wi-Fi hálózati lista 30 másodpercenként frissül, amíg ez a képernyő látható. A vert Fakivalasariete<br>
gombbal lehet parancs<br>
(biztonság) és Status (<br>
hálózati lista 30 másod<br>
A felhasználók a Wi-Fi<br>
Segy hálózathoz; amely<br>
kiválasztásával érhető<br>
Kiválasználók átírhatja<br>
Elismerhető nevekre a<br>
Detai
	- A felhasználók a Wi-Fi Details (Wi-Fi részletek) képernyőn csatlakoznak egy hálózathoz, amely a Wi-Fi nevétől balra található nagyítógomb kiválasztásával érhető el. A felhasználó<br>
	Vegy hálózath<br>
	kiválasztásáv<br>
	Kiválasználó<br>
	Felismerhető<br>
	Metalis (Wi-Fi)<br>
	A felhasználó<br>
	Vegy A felhasználó<br>
	Vegy A felhasználó<br>
	Vegy Manuálisan<br>
	Vegy Vannak<br>
	Vegy Vannak<br>
	Vegy Vannak Formaldet version.<br>
	For Afelhasználók a Wi-Fi Deta<br>
	Szegy hálózathoz; amely a Wi-Fi Deta<br>
	Szegy hálózathoz; amely a Wi-Fi Deta<br>
	Kiválasztásával érfető el.<br>
	Szegy hálózatók átírhatják a felismerhető nevekre az "A Details (W

• A felhasználók átírhatják a hálózatok neveit a felhasználó által jobban felismerhető nevekre az "Alias Name" (álnév) használatával, amely a Wi-Fi Details (Wi-Fi részletek) képernyőn található (lásd 8. [ábra a 14.](#page-17-2) oldalon).

- A felhasználók konfigurálhatják úgy a rendszert, hogy automatikusan (vagy manuálisan) csatlakozzanak Wi-Fi hálózatokhoz, amikor hatókörön belül vannak.
- Max. 5 Wi-Fi hálózatot lehet tárolni a 3300-as modellszámú programozóban, és az első kapcsolat létesítését követően a rendszer automatikusan ezekhez a hálózatokhoz fog csatlakozni. Ha az ötön felül további hálózatokat ad ezekhez hozzá, akkor a régebbiek helyét veszik át. A felhasználók a Wi-Fi Detail<br>
Vegy hálózathoz, amely a Wi-Fi Detail<br>
kiválasztásával érhető el<br>
CA felhasználók átírhatják a háló<br>
Elsmerhető nevekre az "Alia<br>
Details (Wi-Fi részletek) képe<br>
Max-5 Wi-Fi hálózatot lehet<br> Aley Malozatioz, alley a visit<br>A felhasználók átírhatják a háló<br>felismerhető nevekre az "Alias<br>Details (Wi-Firészletek) képer<br>A felhasználók konfigurálhatják<br>Malozzanak (Wi-Firészletek) képer<br>Vannak.<br>Max. 5 Wi-Fi hálózatot MALA évidasztásával érhető el.<br>
2 A felhasználók átírhatják a hálózatok nevekre az "Alias Name" (ál<br>
2 CA felhasználók átírhatják a hálózatok nevekre az "Alias Name" (ál<br>
2 CA felhasználók könfigurálhatják úgy a rer<br>
2 CA Experience de la felhasználók könfigurálhatják<br>
Vannak.<br>
Vannak.<br>
Vannak.<br>
Vannak.<br>
Vannak.<br>
Vannak.<br>
Vannak.<br>
Vannak.<br>
Vannak.<br>
Vannak.<br>
Vannak.<br>
Vannak.<br>
Vannak.<br>
Vannak.<br>
Vannak.<br>
Vannak.<br>
Vannak.<br>
Vannak.<br>
Vannak.<br>
Van Winnak.<br>
Vannak.<br>
Vannak.<br>
Max. 5 Wi-Fi hálózatot lehet táro<br>
programozóban, és az első kapc<br>
Cautomatikusan ezekhez a hálózat<br>
további hálózatokat ad ezekhez<br>
MEGJEGYZÉS: Ha a felhasználó<br>
amíg egy vezeték<br>
feltőltést vég Max. 5 Wi-Fi hálózatot lehet tárolni a 33<br>
programozóban, és az első kapcsolat lét<br>
automatikusan ezekhez a hálózatokhoz<br>
további hálózatokat ad ezekhez hozzá,<br>
MEGJEGYZES: Ha a felhasználó egy Eth<br>
amíg egy vezeték nélkül Details (Wi-Fi részletek) képernyőn található (lásd 8. áb)<br>
A felhasználók konfigurálhatják úgy a rendszert, hogy a manuálisan) csatlakozzanak Wi-Fi hálózatokhoz, amiko<br>
vánnak.<br>
Max. 5 Wi-Fi hálózatot lehet tárolni a 3300

*MEGJEGYZÉS: Ha a felhasználó egy Ethernet hálózathoz csatlakozik,* 

*amíg egy vezeték nélküli (Wi-Fi) kapcsolat letöltést vagy feltöltést végez, a letöltés/feltöltés művelete megszakad, és a műveletet újra kell majd kezdeni. Egy tájékoztató üzenet jelenik meg, jelezve, hogy az alkalmazás hibát észlelt. Válassza le az Ethernet kábelt és próbálja újra a vezeték nélküli átvitelt.* UEGYZÉS: Ha a felhasználó egyezeték nemig egy vezeték nemig egy vezeték nemig egy vezeték nemig egy vezeték nemig egy vezeték nemig egy vezeték nemig egy vezeték nemig egy vezeték nemig egy vezeték nemig egy vezeték nemig amozóban, és az első kapcsolat létesítését köndükusan ezekhez a hálózatokhoz fog csatlak<br>bi hálózatokat ad ezekhez hozzá, akkor a rége<br>GYZÉS: Ha a felhasználó egy Ethernet hálóz<br>amíg egy vezeték nélküli (Wi-Fi) kar<br>feltőlt Alózatokat ad ezekhez hozzá, akkor a rége<br>
ZÉS: Ha a felhasználó egy Ethernet hálóza<br>
a míg egy vezeték nélküli (Wi-Fi) kap<br>
feltőltést végez, a letöltés/feltőltés mi<br>
a műveletet újra kell majd kezdeni. E<br>
jelenik meg, je amig egy vezeték nélküli (Wi-Fi) kapcs<br>feltőltést végez, a letöltés/feltöltés műv<br>a műveletet újra kell majd kezdeni. Eg<br>jelenik meg, jelezve, hogy az alkalmaz<br>Válassza le az Ethernet kábelt és prób<br>hélküli átvitelt.<br>S: A a műveletet újra kell majd kezdeni. Eg<br>ielenik meg, jelezve, hogy az alkalmaz<br>Válassza le az Ethernet kábelt és prót<br>nélküli átvitelt.<br>A Wi-Fi kapcsolat nem engedélyezett<br>mert olyan konfigurációs követelmény<br>csak Indonéziá ekhez a halozatokhoz tog csatlakozn[i](#page-16-0). Ha az oton felul<br>
at ad ezekhez hozzá, akkor a régebbiek helyét veszik át:<br>
a felhasználó egy Ethernet hálózathoz csatlakozik,<br>
ig egy vezeték nélküli (Wi-Fi) kapcsolat letöltést vagy<br> meg, jelezve, hogy az alkalmazás hibát észle<br>sza le az Ethernet kábelt és próbálja újra a vez<br>átvitelt.<br>Fi kapcsolat nem engedélyezett Indonézia eset<br>lyan konfigurációs követelmények vannak, am<br>ndonéziára specifikusak.<br>Ill tet újra kell majd kezdeni. Egy tájékoztató üzenet<br>Ag, jelezve, hogy az alkalmazás hibát észlelt.<br>Ale az Ethernet kábelt és próbálja újra a vezeték<br>vitelt.<br>Ale az Ethernet kábelt és próbálja újra a vezeték<br>vitelt.<br>Anéziára

*MEGJEGYZÉS: A Wi-Fi kapcsolat nem engedélyezett Indonézia esetében, mert olyan konfigurációs követelmények vannak, amelyek csak Indonéziára specifikusak.*

### *Vezeték nélküli (Wi-Fi) beállítás*

A Wi-Fi kommunikáció beállításához végezze el a következő lépéseket:

1. Kattintson az Enable Wi-Fi (Wi-Fi aktiválása) gombra a hálózatok kereséséhez (5. ábra).

*MEGJEGYZÉS: Ha egyszer aktiválta, a Wi-Fi bekapcsolva marad. A Wi-Fi kapcsolat megszüntetéséhez kattintson az*  Enable Wi-Fi *(Wi-Fi aktiválása) gombra, és távolítsa el a bejelölést.*  orfiguraciós követelmények vannak, amelyek<br>
ziára specifikusak.<br>
voz végezze el a következő lépéseket:<br>
i (Wi-Fi aktiválása) gombra a hálózatok<br>
zer aktiválta, a Wi-Fi bekapcsolva marad.<br>
kapcsolat megszüntetéséhez kattint Expezze el a következő lépéseket:<br>
Zastaraná verzia. A viszaraná verzia. Nepoužívatla. A Wi-Fi bekapcsolva marad.<br>
Zastaraná verzia. Neposolva marad.<br>
Zastaraná verzia. Neposolva marad.<br>
Zastaraná verzia. Neposolva marad.<br> Valása) gombra a hálózatok<br>
a Wi-Fi bekapcsolva marad.<br>
vanheléséhez kattintson az<br>
kitiválása) gombra, és távolítsa<br>
tő hálózatokra (6. ábra).<br>
lásztani kivánt hálózat neve<br>
szoki kivánt hálózat neve Wi-Fi bekapcsolva marad.<br>
Elimetéséhez kattintson az<br>
Válása) gombra, és távolítsa<br>
válása) gombra, és távolítsa<br>
válózatokra (6. ábra).<br>
Elimetéséhez kattintson az<br>
válózatokra (6. ábra).<br>
21 de de de de de de de de de de Reflexancel olmayın sürüm.<br>El bekapcsolva marad.<br>El bekapcsolva marad.<br>Saa) gombra, és távolitsa<br>Saa) gombra, és távolitsa<br>Szatokra (6. ábra).<br>Szatokra (6. ábra).<br>Szatokra (6. ábra).

- 2. A programozó keresést indít az elérhető hálózatokra (6. ábra).
- 3. Kattintson a nagyítógombra | 2 | a kiválasztani kívánt hálózat neve mellett, és válassza ki (7. [ábra](#page-17-3)).
- 4. Szükség szerint, adja meg a következőket: Wi-Fi Password (jelszó) és opcionálisan egy Alias Name (álnév) (8. [ábra](#page-17-2)).
- 5. Kattintson a "Automatically join this network" (automatikus csatlakozás ehhez a hálózathoz) gombra, ha azt szeretné, hogy a rendszer mindig csatlakozzon ehhez a Wi-Fi hálózathoz, valahányszor hatókörön belül van (8. ábra).
- 6. Kattintson a SAVE (mentés) gombra, majd Close-zal zárja be a Wi-Fi Details (Wi-Fi részletek) ablakot (8. [ábra](#page-17-2)).

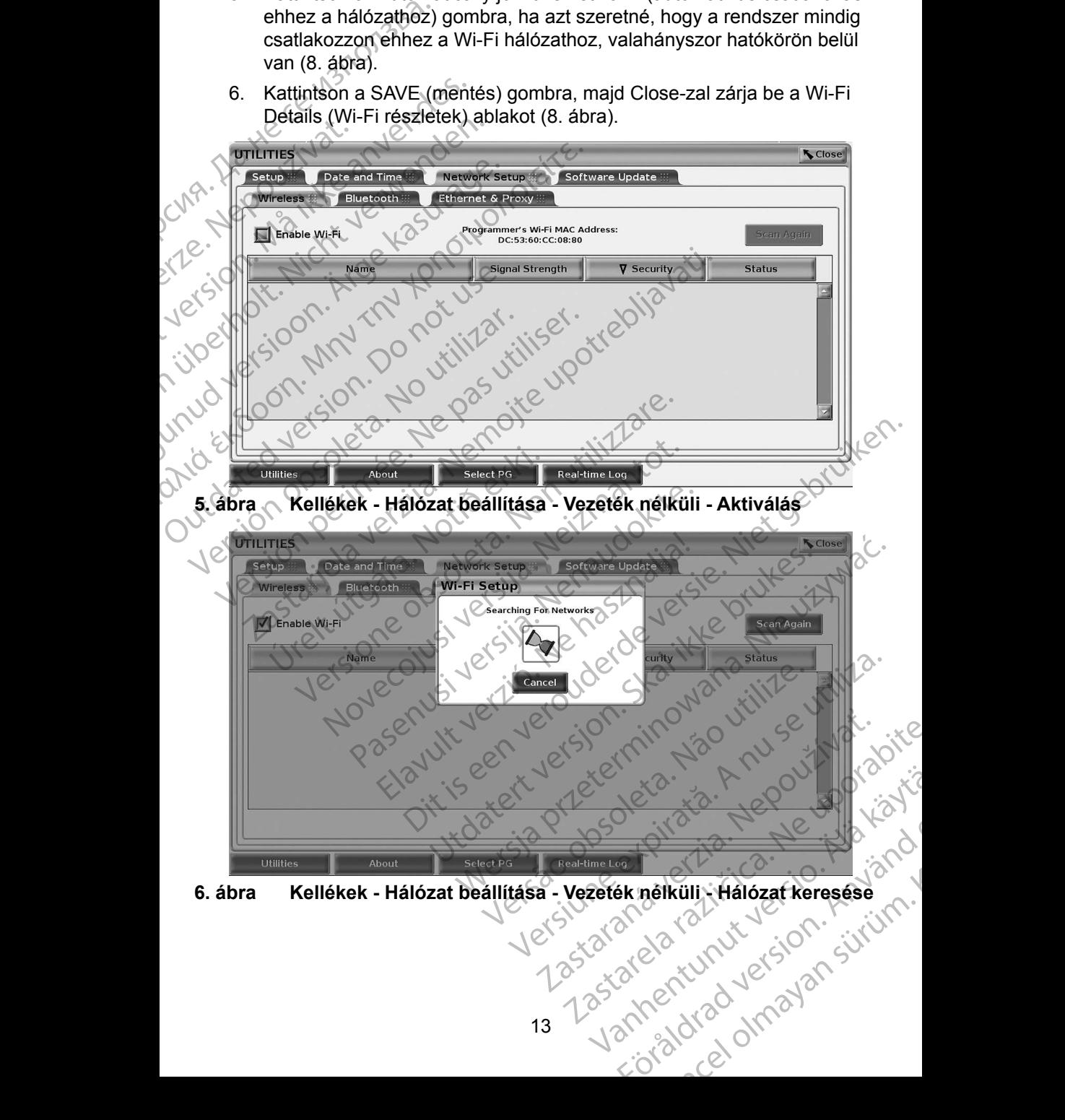

<span id="page-16-1"></span><span id="page-16-0"></span>**6. ábra Kellékek - Hálózat beállítása - Vezeték nélküli - Hálózat keresése**

<span id="page-17-0"></span>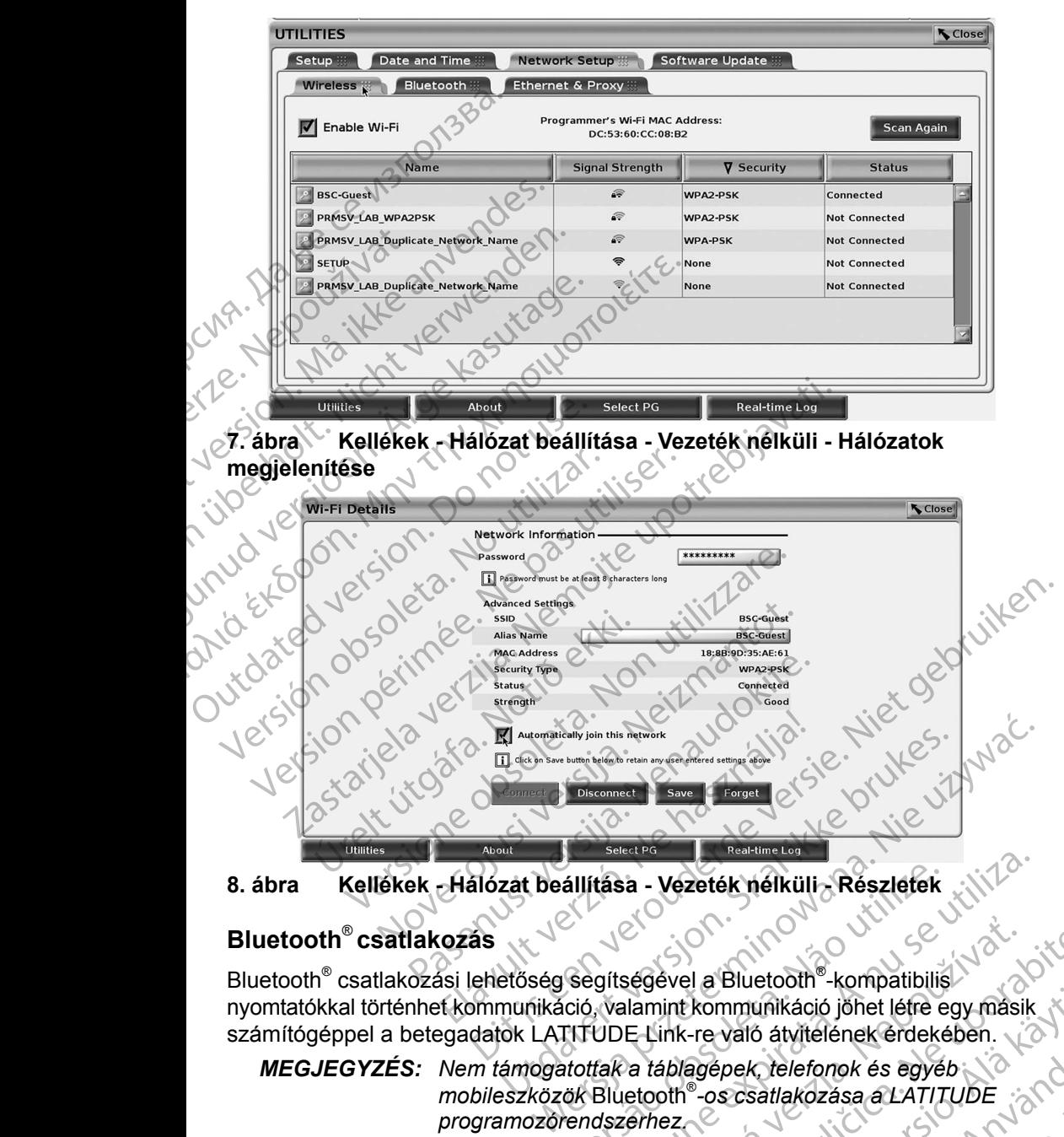

<span id="page-17-2"></span>**8. ábra Kellékek - Hálózat beállítása - Vezeték nélküli - Részletek**

### <span id="page-17-1"></span>**Bluetooth**® **csatlakozás**

<span id="page-17-3"></span>Bluetooth® csatlakozási lehetőség segítségével a Bluetooth® -kompatibilis nyomtatókkal történhet kommunikáció, valamint kommunikáció jöhet létre egy másik számítógéppel a betegadatok LATITUDE Link-re való átvitelének érdekében. állítása - Vezeték nélküli - Részletek<br>Segítségével a Bluetooth®-kompatibilis<br>Ció, valamint kommunikáció jöhet létre<br>PITTUDE Link-re való átvitelének érdeké<br>Atottak a táblagépek, telefonok és egyél<br>Ök Bluetooth®-os csatlak tása - Vezeték nélküli - Részletek<br>
gítségével a Bluetooth<br>
szülségével a Bluetooth<br>
- kompatibilis<br>
VDE Link-re való átvitelének érdekében.<br>
fak a *táblagépek, telefonok és egyéb*<br>
Bluetooth<br>
- os csatlakozása a LATITUDE<br>

*MEGJEGYZÉS: Nem támogatottak a táblagépek, telefonok és egyéb mobileszközök* Bluetooth® *-os csatlakozása a LATITUDE programozórendszerhez.*

Ha egyszer engedélyezték akkor a Bluetooth® párosítás bekapcsolva marad. A programozó emlékszik a kapcsolatra és az eszközhöz történő jövőbeli kapcsolódások (Bluetooth® -kompatibilis számítógép, laptop vagy nyomtató) automatikusan létrejönnek. zastaraná verzia.<br>Zastaraná verzia verzia.<br>Zastaraná verziá verzia.<br>Zastaraná verziá verzia.<br>Zastaraná verzia.<br>Zastaraná verzia.<br>Zastaraná verzia.<br>Zastaraná verzia.<br>Zastaraná verzia.<br>Zastaraná verzia.<br>Zastaraná verzia.<br>Zas ével a Bluetooth<sup>®</sup>-kompatibilis<br>int kommunikáció jöhet létre egy másik<br>ink-re való átvitelének érdekében.<br>áblagépek, telefonok és egyéb<br>oth®-os csatlakozása a LATITUDE<br>ez<br>lez eszközhőz történő jövőbeli<br>initógép, laptop va Vanhentuvag valo alvielenek erdekeben.<br>
pek, telefonok és egyéb<br>
s csatlakozása a LATITUDE<br>
csatlakozása a LATITUDE<br>
csatlakozása a LATITUDE<br>
csatlakozása a LATITUDE<br>
csatlakozása a LATITUDE<br>
csatlakozása a LATITUDE<br>
csatlakozása a LA unikáció jöhet léfre egy másik<br>6 átvitelének érdekében.<br>6 átvitelének érdekében.<br>5 átlakozása a LATITUDE<br>16 satlakozása a LATITUDE<br>16 tás bekapcsolva marad.<br>16 hóz történő jövőbeli<br>18 hóz történő jövőbeli

### *Bluetooth® -kompatibilis számítógép beállítása*

A Bluetooth<sup>®</sup> segítségével létrejövő kommunikáció aktiválásához és a Bluetooth<sup>®</sup>kompatibilis számítógéphez történő kapcsolódáshoz a következő lépéseket kell tenni:

- 1. Kattintson az Enable Bluetooth® (Bluetooth aktiválása) gombra a Bluetooth® képernyőn (lásd 10. [ábra](#page-18-0)) és megkezdődik a Bluetooth® kompatibilis számítógépek keresése a hatókörön belül (kb. 100 m).
- 2. A keresés végeztével kattintson az add (hozzáad) gombra , amellyel az egyik közeli Bluetooth® -kompatibilis számítógép csatlakozását engedélyezi, és az rákerül az "Authorized Computers" (engedélyezett számítógépek) listájára. Az engedélyezett számítógépek használhatók adatátvitelre és rendeltetési hely opcióként megjelennek az adatátviteli képernyőkön. The Times of the Bluetooth® képernyő<br>
1. Kattintson az Enable<br>
Bluetooth® képernyő<br>
kompatibilis számítóg<br>
2. A keresés végeztéve<br>
az egyik közeli Bluet<br>
engedélyezi, és az ra<br>
számítógépek) listája<br>
datátvitelre és rend<br> 2. Akeresés<br>
az egyik kö<br>
engedélyez<br>
számítógét<br>
adatátvitelt<br>
képernyőki<br>
X. C. Maez az e<br>
vagy adja<br>
Számítógét<br>
Számítógét<br>
Számítógét<br>
Számítógét Example 18 Akeresés végeztével kat az egyik közelt Bluetooth<br>
engedélyezi, és az ráker<br>
Számítógépek) listájára.<br>
A számítógépek) listájára.<br>
A számítógépek) listájára.<br>
A számítógépek) listájára.<br>
A számítógépek listájára 2. Akeresés végeztével kattir<br>
az egyik közelt Bluetooth<sup>®-1</sup><br>
engedélyezi, és az rákerűl<br>
számítógépek) listájára. Az<br>
adatátvitelre és rendeltetés<br>
képernyőkön.<br>
Vegy adja meg az eszközhí<br>
számítógépről küldött páros<br>
Ve
	- 3. Ha ez az első alkalom, hogy a Bluetooth® -os számítógéphez csatlakozik, vagy adja meg az eszközhöz tartozó párosító kódot vagy erősítse meg a számítógépről küldött párosító kódot.

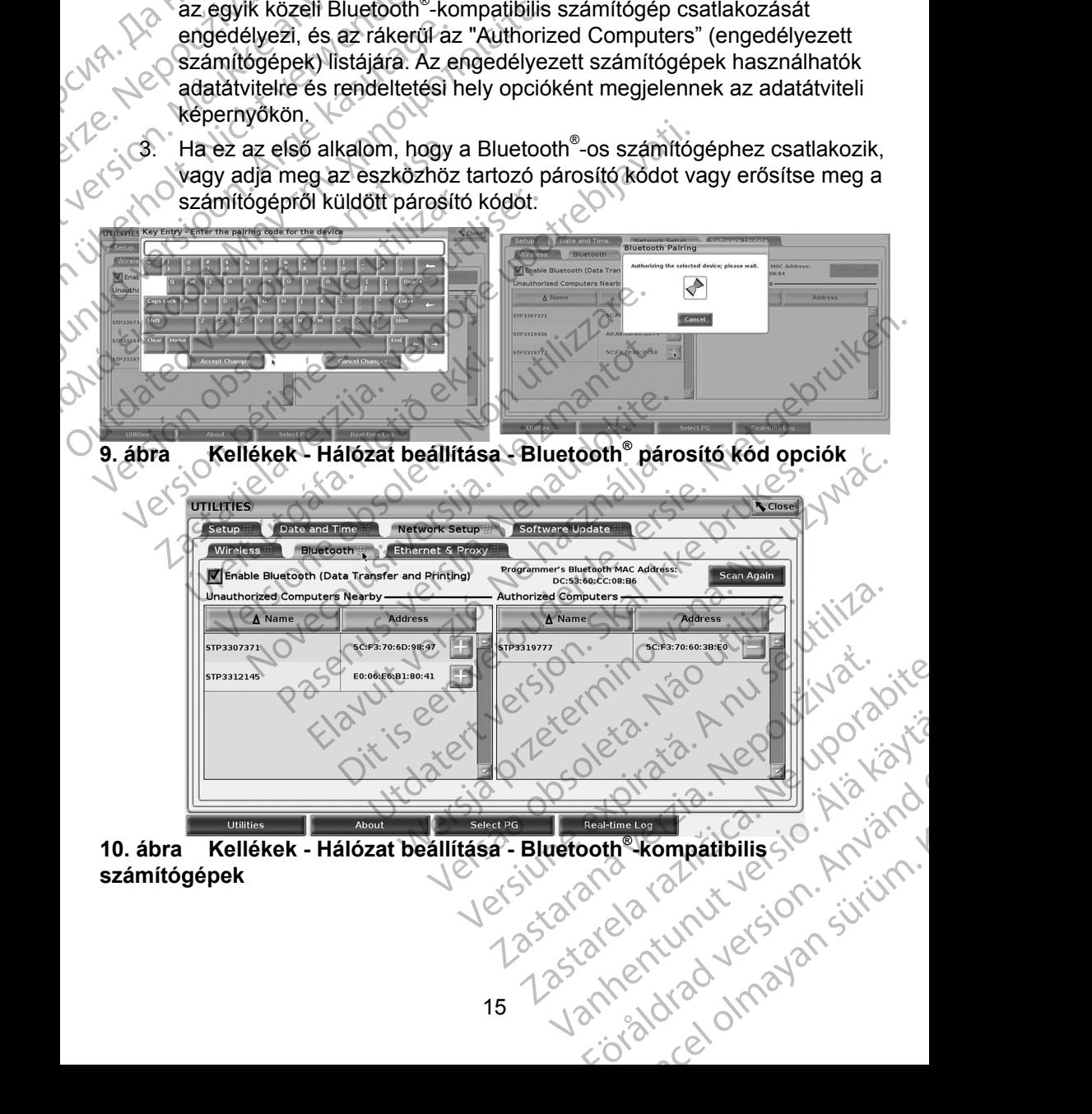

<span id="page-18-0"></span>**10. ábra Kellékek - Hálózat beállítása - Bluetooth® -kompatibilis számítógépek**

### *Bluetooth® nyomtató beállítása*

A Bluetooth® -kompatibilis nyomtatókhoz való csatlakozást lásd itt: 11. [ábra](#page-19-0), valamint végezze el a következő lépéseket:

- 1. Ellenőrizze, hogy az Enable Bluetooth® (Bluetooth aktiválása) gomb a Bluetooth® fülön be van jelölve (lásd: 10. [ábra a 15.](#page-18-0) oldalon).
- 2. Kattintson az About (alapinformációk) fülre a képernyő alján.
- 3. Kattintson a System Information (rendszerinformációk) fülre.
- 4. Kattintson a USB Printer (USB nyomtató) kiválasztógombra, majd kattintson a Scan (letapogatás) gombra a felugró ablakban 5. A keresés végeztével kattintson az Unauthorized Printers Nearby (nem engedélyezett nyomtatók a közelben) listán a kiválasztani kívánt nyomtató mellett lévő add (hozzáad) gombra ..., és a rendszer belehelyezi az Authorized Printers (engedélyezett nyomtatók) listába. Lásd: 12. ábra a 17. oldalon. 1. Ellenőrizze, hogy az<br>
a Bluetooth fülön be<br>
2. Kattintson az About (<br>
3. Kattintson a System<br>
4. Kattintson a USB Pri<br>
majd kattintson a Second<br>
6. S. A keresés végeztéve<br>
(nem engedélyezett<br>
kívánt nyomtató mell<br>
beleh 4. Kattintson<br>
majd kattin<br>
majd kattin<br>
(nem enge)<br>
Kivánt hyor<br>
kivánt hyor<br>
Lásd: 12. a<br>
Masur<br>
Masur<br>
Masur<br>
Masur<br>
Masur<br>
Masur<br>
Masur<br>
Masur<br>
Masur<br>
Masur<br>
Masur<br>
Masur<br>
Masur<br>
Masur<br>
Masur<br>
Masur<br>
Masur<br>
Masur<br>
Masu Forecast version. Må ikke anvendes version. Må ikke anvendes version. Må ikke anvendes version. Må ikke anvendes version. Må ikke anvendes version. Må ikke anvendes version. Må ikke anvendes version. Må ikke anvendes versi 4. Kattintson a USB Printer (Langle Kattintson a Scan (lett)<br>
15. A keresés végeztével kattint<br>
(nem engedélyezett nyomtat)<br>
Kivánt nyomtató mellett lév<br>
16. Kivánt nyomtató mellett lév<br>
16. Kivánt nyomtató mellett lév<br>
16

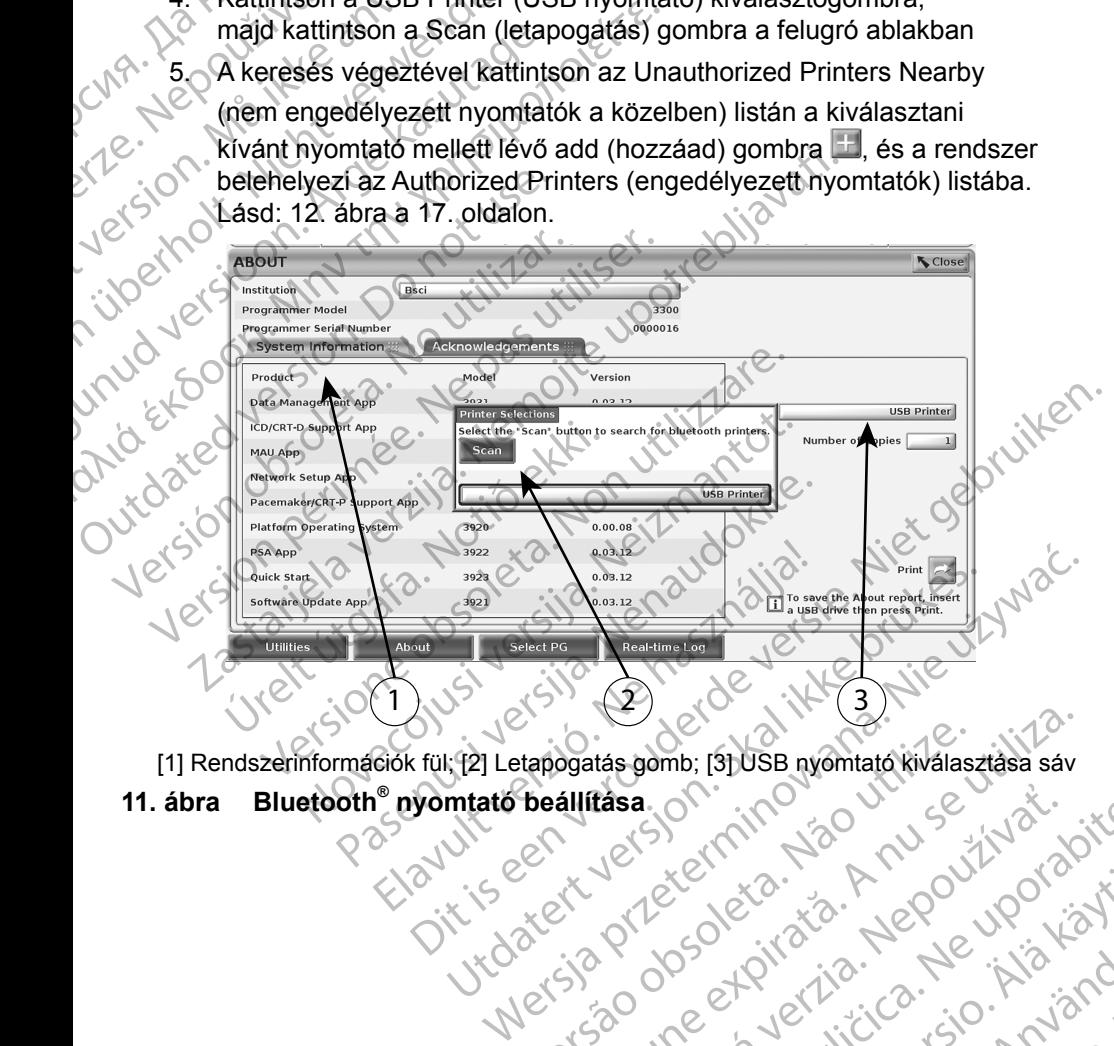

**11. ábra Bluetooth® nyomtató beállítása**

<span id="page-19-0"></span>16 Versão do charge de la discussion de la discussion de la discussion de la discussion de la discussion de la di<br>Seallitasa. Originale de la discussion de la discussion de la discussion de la discussion de la discussion de<br>L dgatas.gomb; 131 USB nyomtató.kiválasztása sáv rása, on: inhos outrose vida.<br>Jeksenhan Handoužíva, priznál.<br>Jeksenhaná verzia. Nepoužíva astarela različica. Anuscializa.<br>2006 Oktarata. Negovityatica.<br>2006 Oktarata. Negovityaristica.<br>2008 Oktarata. Negovityaristica.<br>2008 Oktubritutyaristica.<br>2008 Oktubritutyaristica. Vanhentunut version Anvion.<br>Prophalanticia. Helä käytä.<br>Prophalanticia. Helä käytä.<br>Prophalantician. Anvion.<br>Starkentunut version. Anvion.<br>Starkentunut version. Anvion. or siralia. Nerve i kjäldrad<br>etglerad version. Anjänd<br>anavärinituersion. Anjändra<br>anentunut version. Anjändrad<br>anentunut version. Anjüm.<br>anentunut version. standardan sürüm. Karalanmayın.

<span id="page-20-0"></span>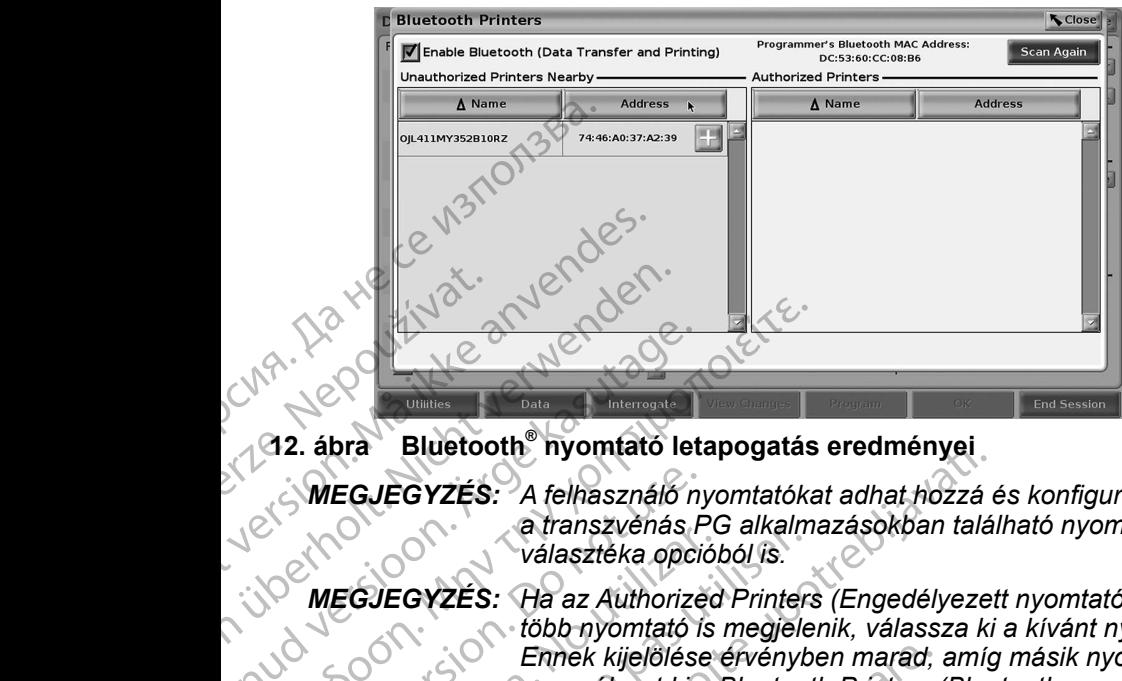

**12. ábra Bluetooth® nyomtató letapogatás eredményei**

- <span id="page-20-2"></span>*MEGJEGYZÉS: A felhasználó nyomtatókat adhat hozzá és konfigurálhat a transzvénás PG alkalmazásokban található nyomtatók választéka opcióból is.*
- *MEGJEGYZÉS: Ha az Authorized Printers (Engedélyezett nyomtatók) listán több nyomtató is megjelenik, válassza ki a kívánt nyomtatót. Ennek kijelölése érvényben marad, amíg másik nyomtatót nem választ ki a Bluetooth Printers (Bluetooth-nyomtatók) képernyő Authorized (Engedélyezett) listáján. MEGJEGYZÉS: A nyomtatók nem nevezhetők át.* Version und der Statten der Statten der Statten der Statten der Statten der Statten der Statten der Statten der Statten der Statten der Statten der Statten der Statten der Statten der Statten der Statten der Statten der St MEGJEGYZÉS: A nyomtato let Η ΝΑΙ ΒΙμετορίου (12. ábra BILIetooth<sup>®</sup> nyomtató letapogatás<br>
MEGJEGYZÉS: A felhasználó nyomtatóka<br>
MEGJEGYZÉS: A felhasználó nyomtatóka<br>
MEGJEGYZÉS: Ha az Authorized Printers<br>
MEGJEGYZÉS: Ha az Authorized Printers<br>
Empe MEGJEGYZÉS: A felhasználó nyelvenés Patranszvénés Patranszvénés Patranszvénés Patranszvénés Patranszvénés Patranszvénés Patranszvénés Patranszvénés Patranszvénés Patranszvénés Patranszvénés Patranszvénés Patranszvénés Patr Választéka opciól<br>
WEGJEGYZÉS: Ha az Authorized<br>
WEGJEGYZÉS: A nyomtató is<br>
MEGJEGYZÉS: A nyomtatók nem<br>
Amikor a Bluetooth® aktiválya van, ha<br>
Lehetőségeket, akkor a kiválasztott nyomtatók nem<br>
Ethernet csatlakozás Valasztéka opcióból is.<br>
WEGJEGYZÉS: Ha az Authorized Printer.<br>
WEGJEGYZÉS: A az Authorized Printer.<br>
MEGJEGYZÉS: A nyomtatók nem nevezhikor a Bluetooth<sup>®</sup> aktiválva van, ha a képern<br>
MEGJEGYZÉS: A nyomtatók nem nevezhikor EGJEGYZÉS: A felhasználó nyomtatókat adhat hozzá elszasztéke a franszvénás PG alkalmazásokban talá.<br>
választéke opcióból is.<br>
EGJEGYZÉS: Ha az Authorized Printers (Engedélyezett)<br>
több nyomtató is megjelenik, válassza ki<br>

Amikor a Bluetooth® aktiválva van, ha a képernyő megjeleníti a nyomtatási lehetőségeket, akkor a kiválasztott nyomtatót fogja használni.

### <span id="page-20-1"></span>**Ethernet csatlakozás**

Vegye fel a kapcsolatot a hálózati szolgáltatóval és tekintse meg itt: 1. táblázat a 21. oldalon azokat a beállításokat, amelyek szükségesek az Ön Ethernet hálózatához. Az Ethernet kapcsolatot automatikusan be lehet úgy állítani, hogy automatikusan csatlakozzon a hálózathoz amikor az Ethernet kábel be van dugva. Egyszerre csak egy Ethernet kábel lehet meghatározva. Keperifyd Additionzed<br>JEGYZÉS: A nyomtatók nem ne<br>Siluetooth<sup>®</sup> aktiválva van, ha a ki<br>geket, akkor a kiválasztott nyomtat<br>si csatlakozás<br>I a kapcsolatot a hálózati szolgáli<br>lalon azokat a beállításokat, amel<br>hoz. Az Ether Ennek kijelölése érvényben marad,<br>
nem választ ki a Bluetooth Printers (<br>
Képernyő Authorized (Engedélyezet:<br>
GYZES: A nyomtatók nem nevezhetők át.<br>
uetooth<sup>®</sup> aktiválva van, ha a képernyő megjele<br>
ket, akkot a kiválasztot Képernyő Authorized (Engedélyezett)<br>ZÉS: A nyomtatók nem nevezhetők át.<br>Joth<sup>®</sup> aktiválva van, ha a képernyő megjele<br>akkot a kiválasztott nyomtatót fogja haszná<br>**flakozás**<br>Jossilatot a hálózati szolgáltatóval és tekints<br>zo n® aktiválva van, ha a képernyő megjelení<br>
sot a kiválasztott nyomtatót fogja használr<br>
kozás<br>
sotat a halózati szolgáltatóval és tekintse<br>
at a beállításokat, amelyek szükségesek<br>
thernet kapcsolatot automatikusan be lehi a kivalasztott hyomtator rogja nasználi<br>248<br>248<br>26 a beállításokat, amelyek szükségesek<br>26 a beállításokat, amelyek szükségesek<br>26 a beállításokat, amelyek szükségesek<br>26 a beállításokat, amelyek szükségesek<br>26 a beállítás m választ ki a Bluetooth Printers (Bluetooth-nyomtatok)<br>
Jerrnyő Authorized (Engedélyezett) listáján.<br>
vomtatók nem nevezhetők át.<br>
válva van, ha a képernyő megjeleníti a nyomtatási<br>
válva van, ha a képernyő megjeleníti a Example of the scalar organisation.<br>
Skal ikke brukes is tekinder meg itt: 1. tablazat<br>
Itasokat, amelyek szükségesek az Ön Ethernet<br>
Apcsolatot automatikusan be lehet úgy állítani,<br>
cozzon a hálózathoz amikor az Ethernet

Az Auto Connect (automatikus csatlakozás) funkció használatához ellenőrizze az Auto Connect (automatikus csatlakozás) választékát, majd nyomja meg<br>
a Connect (csatlakozás) gombot. Ha a Connect (csatlakozás) gombot nem<br>
meg, az automatikus csatlakozás nem lesz aktiválya.<br>
MEGJEGYZÉS: Az Ethernet ká a Connect (csatlakozás) gombot. Ha a Connect (csatlakozás) gombot nem nyomja meg, az automatikus csatlakozás nem lesz aktiválva. New Strategy and the thermal water and the thermal weaker of the thermal transmitter of the theorem.<br>
In a halózathoz amikor az Ethernet kábel<br>
Strategy Ethernet kábel lehet meghatározva.<br>
In találhozás) választékát, majd zás) funkció használatához ellenőrizzé<br>
zás) választékát, majd nyomja meg<br>
Zonnect (csatlakozás) gombot hem<br>
s nem lesz aktiválva.<br>
csak a 3300-as modellszámű.<br>
takoztassa.<br>
takoztassa.<br>
Lesz aktiválva.<br>
takoztassa.<br>
Lesz

**MEGJEGYZÉS:** Az Ethernet kábelt csak a 3300-as modellszámú *programozón tálálható RJ45 jelzésű Ethernet port*<br>csatlakozóhoz csatlakoztassa.<br><br>existence a csak a 3200-as modellszámú csatlakozóhoz csatlakoztassa. *programozón található RJ45 jelzésű Ethernet port*  csatlakozóhoz csatlakoztassa.<br>
Versi diameter a la of Control No. 300-2010 Boo-as modellszaműe<br>Jelzesű Ethernet port Använd (1919)<br>Använd Version. Använd (1919)<br>användtad version. Syrium.<br>användtad version. Syrium.<br>användtad version. Syrium. responsional olman sürüm. *MEGJEGYZÉS: A 3300-as modellszámú programozón lévő Ethernet port egy RJ-45 csatlakozást tesz lehetővé. Ne dugjon telefondugót ebbe a portba. A 3300-as modellszámú programozón lévő Ethernet csatlakozási port vonatkozásában tekintse meg: "2. [ábra A LATITUDE](#page-11-3)  [programozórendszer bal oldali panelje", 8.](#page-11-3) oldal.*

*MEGJEGYZÉS: Amikor egy Ethernet hálózathoz csatlakozik, a belső órát a hálózat állítja be. Ha nem használ Ethernet csatlakozást, a belső óra évente max. 12 percet is késhet/siethet ezért manuálisan kell beállítani. Ha a belső órát be kell állítani, kérjük, vegye fel a kapcsolatot a Boston Scientific Corporation vállalattal jelen kézikönyv hátlapján található elérhetőségen.* program<br>
wonatkc<br>
program<br>
MEGJEGYZES: Amikor<br>
a hálóz<br>
a belső<br>
ezért m<br>
alittani,<br>
Corpora<br>
a belső<br>
ezért m<br>
alittani,<br>
Corpora<br>
a belső<br>
ezért m<br>
alittani,<br>
Corpora<br>
a belső<br>
ezért m<br>
alittani,<br>
Corpora<br>
a belső<br>
ezért For External and Mallitani, kerjander version.<br>
For External and Salitani, kerjander version.<br>
The Comporation of Salitani, kerjander version.<br>
The Comporation of Salitani, kerjander version.<br>
A Proxy beallitanische parame a perso ora ever<br>
ezert manuali.<br>
Sallitani, kérjük<br>
Corporation velérhetőséger<br>
13. ábra mutatja az Ethernet & Pro.<br>
(automatikus csatlakozás) állapotáv<br>
hásználatakor szükséges paraméte<br>
(A Proxy beállításokhoz, kattints

13. ábra mutatja az Ethernet & Proxy beállítási képernyőt az Auto Connect (automatikus csatlakozás) állapotával, továbbá 14. ábra mutatja a Proxy szerver használatakor szükséges paramétereket.

A Proxy beállításokhoz, kattintson a "Use Proxy Server" (proxy szerver használata) gombra (13. ábra), majd adja meg a proxy információkat, amint itt látható: 14. ábra. Example 13. ábra mutatja az<br>
(automatikus csatla<br>
használatakor szük<br>
A Proxy beállítások<br>
használata) gombra<br>
Matható. 14. ábra.

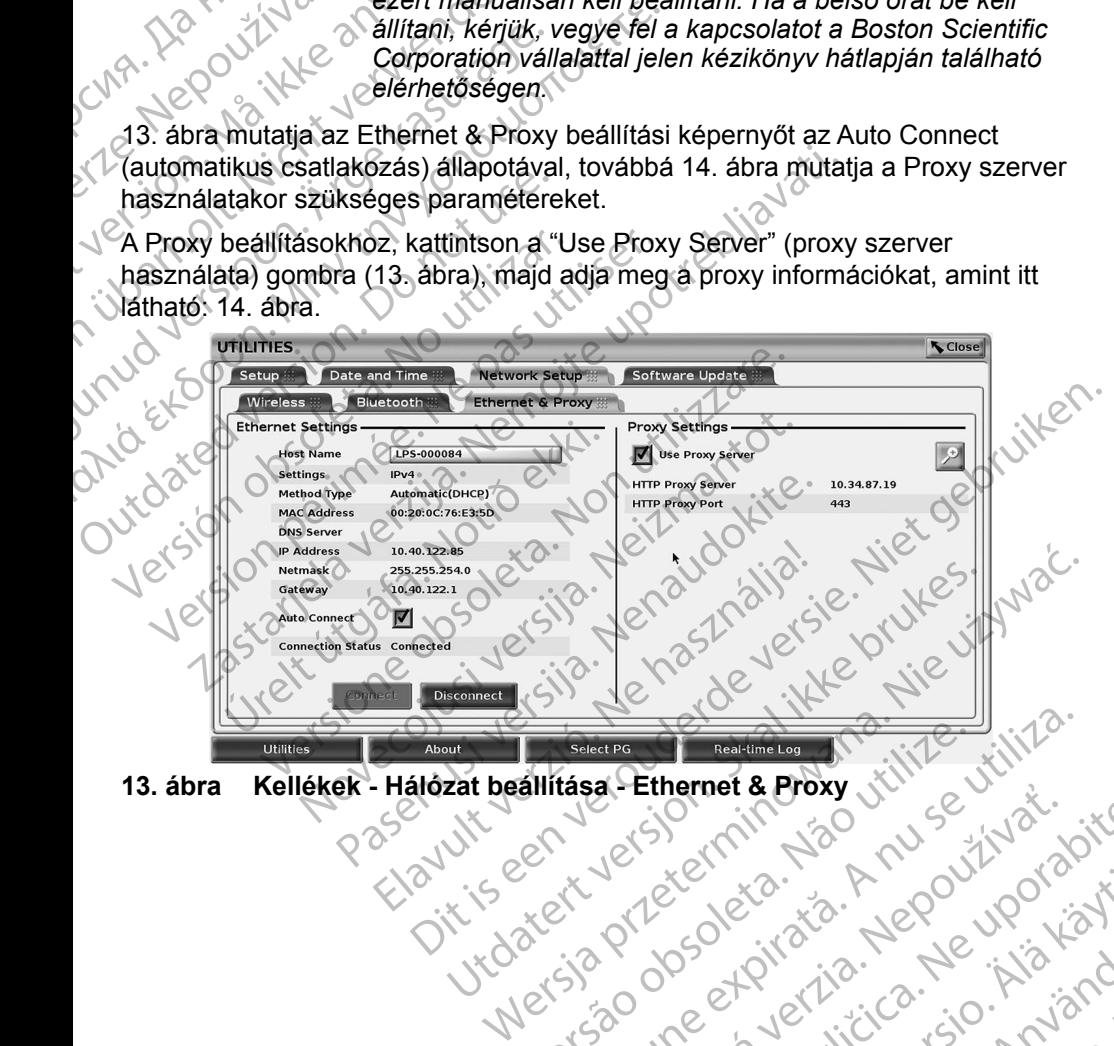

<span id="page-21-0"></span>

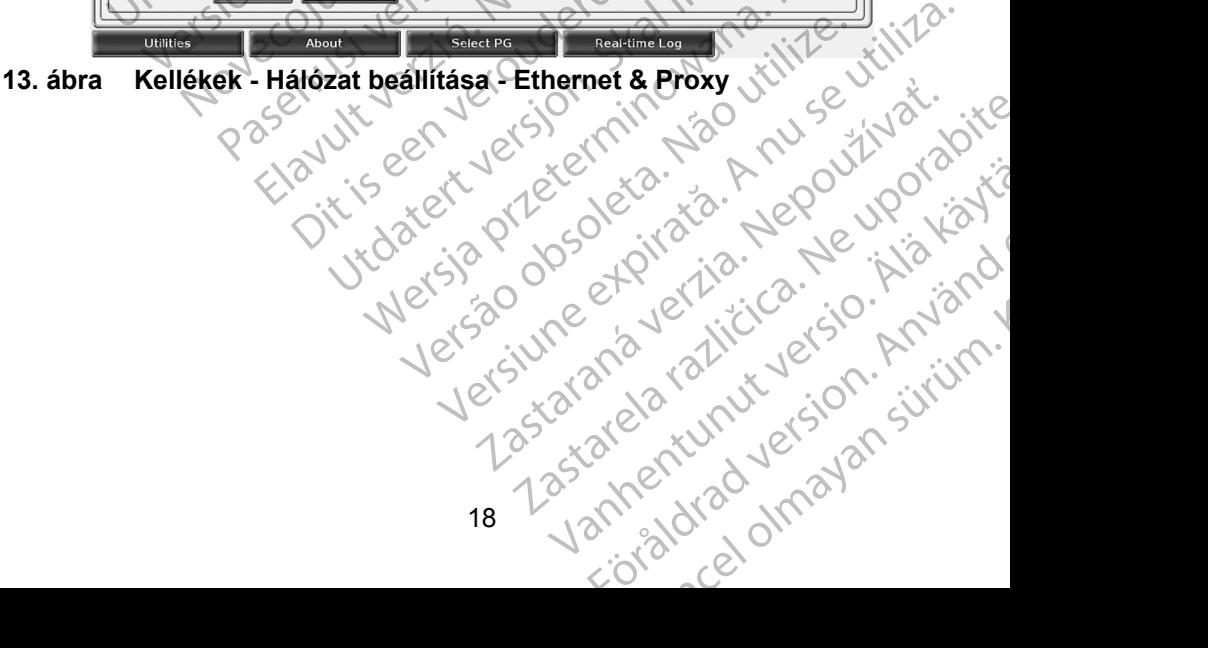

<span id="page-22-0"></span>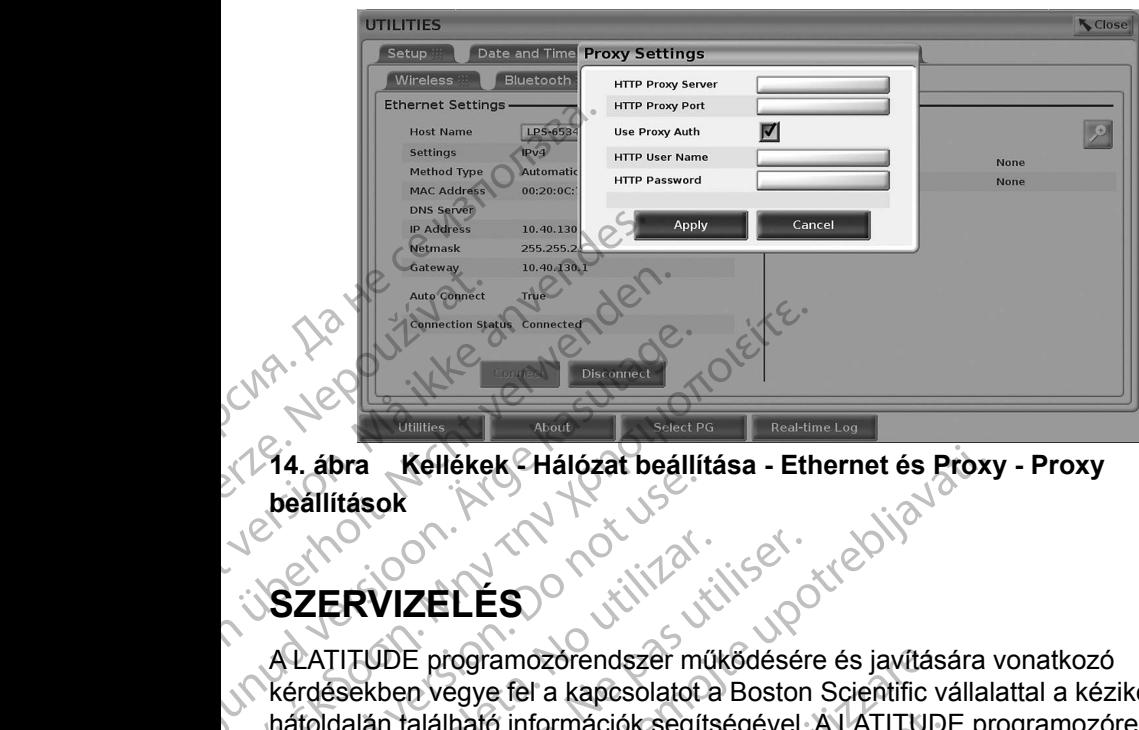

<span id="page-22-1"></span>**14. ábra Kellékek - Hálózat beállítása - Ethernet és Proxy - Proxy beállítások**

## **SZERVIZELÉS**

A LATITUDE programozórendszer működésére és javítására vonatkozó kérdésekben vegye fel a kapcsolatot a Boston Scientific vállalattal a kézikönyv hátoldalán található információk segítségével. A LATITUDE programozórendszert kizárólag a Boston Scientific személyzete szervizelheti. AREGUNIZ ELES<br>
AREGULARI VERSION.<br>
ALATITUDE programozofendszer m<br>
Kérdésekben vegye fel a kapcsolatot<br>
ALATITUDE programozofendszer m<br>
Kérdésekben vegye fel a kapcsolatot<br>
Kizárólag a Boston Scientific személy Η ΤΑΙ έλλη κατά εκδοση.<br>
11. ábra Kellékek Hálózat beállítása - Eth<br>
beállítások<br>
12. MATTFUDE programozorendszer műkődésére<br>
Kérdésekben végye fel a kapcsolatot a Boston<br>
hátoldalán található információk segítségével.<br>
K Beallitások<br>
SZERVIZELÉS<br>
A LATITUDE programozórendszer m<br>
Kérdésekben vegye fel a kapcsolatot<br>
hátoldalán található információk segít<br>
Kizárólag a Boston Scientific személy<br>
Ha a LATITUDE Programozórendsze<br>
O nogy az elek

Ha a LATITUDE Programozórendszer nem működik megfelelően, ellenőrizze, hogy az elektromos vezetékek és kábelek biztonságosan csatlakoztatva vannak-e, és jó állapotban (látható hibák nélkül) vannak-e. A külső megjelenítéssel vagy nyomtatóval kapcsolatos problémák elhárítását lásd az adott eszköz útmutatójában. SZERVIZELÉS<br>
SZERVIZELÉS<br>
ALATITUDE programozorendszer működésér<br>
kérdésekben vegye fel a kapcsolatot a Boston<br>
hátoldalán található információk segítségével.<br>
kizárólag a Boston Scientific személyzete szer<br>
Ha a LATITUDE ERVIZELES<br>
Zastariela verzija. Nemockvarta verzija. Nemockvarta verzija.<br>
Zastarjela verzija. Nemockvarta verzija.<br>
Zastarjela verzija. Nemockvarta verzija.<br>
Zastarjela verzija.<br>
Zastarjela verzija.<br>
Zastarjela verzija.<br>
Z an talainato informaciók segítsége<br>Ja Boston Scientific személyzete<br>FITUDE Programozórendszer ner<br>elektromos vezetékek és kábelek<br>e, és jó állapotban (látható hibák)<br>altéssel vagy nyomtatóval kapcso<br>zköz útmutatójában E programozorendszer működésére és javítás<br>
n vegye fel a kapcsolatot a Boston Scientific valálható információk segítségével. A LATITUD<br>
Boston Scientific személyzete szervizelheti.<br>
UDE Programozorendszer nem működik meg<br> ható információk segítségével. A LATITUDI<br>
ston Scientific személyzete szervizelheti.<br>
E Programozórendszer nem működik megfe<br>
mos vezetékek és kábelek biztonságosan e<br>
allapotban (látható hibák nélkül) vannak-e<br>
Programoz Pasendezérendszer nem működik megfel<br>
S vezetékek és kábelek biztonságosan cs<br>
Agy nyomtatóval kapcsolatos problémak e<br>
Agy nyomtatóval kapcsolatos problémak e<br>
tatójában<br>
PORENDSZER BIZTONSÁG<br>
PORENDSZER BIZTONSÁG<br>
POREND

## **PROGRAMOZÓRENDSZER BIZTONSÁGA**

Ésszerű biztonsági gyakorlatok kialakítására van szükség annak érdekében, hogy a betegadatok és a programozórendszer sérthetetlenségét megvédjük, amikor az a hálózathoz kapcsolódik. A 3300-as modellszámú programozó olyan funkciókkal rendelkezik, amelyek segítik a hálózati biztonság kezelését. Ezek a funkciók a kórházak és klinikák biztonsági gyakorlataival karöltve, képesek biztosítani a 3300-as modellszámú programozó biztonságos és zavartalan működését, és a megvédeni a hozzá kapcsolódó hálózatot. Elavult version.<br>Elavult version version version version version version version version version.<br>Spalan version version version version.<br>Spalan version.<br>Ne has a programozorendszer sérthetetlenségét megvédji<br>Skal ikke bru kapcsolatot a Boston Scientific vállalattal a kézikönyv<br>
mációk segítségével. A LATITUDE programozórendszert<br>
tific személyzete szervizelheti.<br>
mozórendszer nem működik megfelelően, ellenőrizze,<br>
tékek és kábelek biztonság Wersja przeterminowana. Nie używa<sup>ć</sup>. VER DIZTUNSAUA<br>
alakítására van szükség annak érdekét<br>
ozórendszer sérthetetlenségét megvéd<br>
ik. A 3300-as modellszámú programoz<br>
segítik a hálózati biztonság kezelését.<br>
Ibiztonsági gyakorlataival karöltve, képe<br>
ú progra ER BIZTONSAGA<br>
Kitására van szükség annak érdekében,<br>
Stendszer sérthetetlenségét megvédjük,<br>
A 3300-as modellszámú programozó olyan<br>
citik a nálózatt biztonság kezelését. Ezek<br>
konsági gyakorlataival karöltve, képesek<br>
ro Example 2012<br>
2014 - Alexander Changes and District Changes and Distribute of the Haloston Changes<br>
2016 - Alexander School Changes and Alexander Changes and programozó historica.<br>
22 - Alexander Changes and Distribute. Ne

*MEGJEGYZÉS: A 3300-as modellszámú programozó merevlemezén valamennyi betegadat kódolt formában van, és a programozó hálózati védelmi rendszerekkel is rendelkezik*  a rosszindulatú támadások elhárítása érdekében.<br>19<br>19 Szati biztonság kezelését. Ezek<br>
vakorlataival karöltve, képesek<br>
6 biztonságos és zavartalan<br>
dó hálózatot.<br>
programozó merevlemezén<br>
dolt formában van, és a<br>
elmi rendszerekkel is rendelkezik.<br>
Szenti rendszerekkel is re Extenságos és zavartalan<br>Análózatot:<br>Formában van, és a<br>Formában van, és a<br>Formában van, és a<br>Formában van, és a<br>Använd de alabores and de alabores and de alabores and de alabores and de alabores and de alabores and de ala Expiristing Rezervesen. Ezek<br>Itaival karöltve, Répesek<br>Inságos és zavartalan<br>Trazó merevlemezén<br>Indszerekkel is rendelkezik<br>Intása érdekében. Kullanmay<br>Itása érdekében. Kullanmayin. <span id="page-23-0"></span>Ha a 3300-as modellszámú programozót valamely más eszköz közbeiktatásával csatlakoztatjuk a hálózathoz, az eddig be nem azonosított kockázatokat rejthet magában. A kórház és/vagy a klinika hálózati adminisztrátorának képesnek kell lennie ezen kockázatok beazonosítására, elemzésére, értékelésére és kontrollálására.

## **Hálózati biztonság**

A 3300-as modellszámú programozót úgy tervezték és tesztelték, hogy korlátozza a hálózaton keresztül történő kommunikációt. Ha mégis a hálózaton keresztül folyik a kommunikáció, akkor a programozó az ágazatban széles körben elfogadott protokollokat alkalmazza a szerverek hitelességének megállapításakor és az átvitt adatok kódolásakor. Kizárólag a szükséges hálózati kapcsolatok vannak megnyitva. A hálózati kommunikációt a programozó kezdeményezi. kell lennie ezen kockázatok k<br>kontrollálására.<br>**Hálózati biztonság**<br>A 3300-as modellszámú prog<br>korlátozza a hálózaton keres<br>keresztül folyik a kommuniká<br>körben elfogadott protokollok<br>megállapításákor és az átvitt<br>hálózati A 3300-as modelisz<br>
korlátozza a hálóza<br>
keresztül folyik a korben elfogadott p<br>
körben elfogadott p<br>
megállapításakor é<br>
hálózati kapcsolato<br>
kezdeményezi:<br>
Nem engedélyezett<br>
programozóval. A p<br>
csatlakoztassa. A p<br>
ross Halozati Diztonsag<br>
A 3300-as modellszámú program<br>
korlátozza a hálózaton keresztül<br>
keresztül folyik a kommunikáció,<br>
körben elfogadott protokollokat a<br>
megállapításakor és az átvitt ada<br>
hálózati kapcsolatok vannak meg<br> A 3300-as modellszamu programoz<br>
korlátozza a hálózaton keresztül töl<br>
keresztül folyik a kommunikáció, ak<br>
körben elfogadott protokollokat alka<br>
megállapításakor és az átvitt adato<br>
hálózatt kapcsolátok vannak megni<br>
kezd keresztül folyik a kommunikáció, akko<br>
körben elfogadott protokollokat alkalm<br>
megállapításakor és az átvitt adatok<br>
hálózati kapcsolátok vannak megnyit<br>
kezdeményezi:<br>
Nem engedélyezett szoftver nem kez<br>
programozóval. A Koriatozza a naiozaton keresztül törtenő kömmetesztűl folyik a kömmunikáció, akkor a programozt körben elfogadótt protokollokat alkalmazza a s.<br>
megállapításakor és az átvitt adatok kódolásak<br>
hálózatt kapcsolátok vannak

Nem engedélyezett szoftver nem kezdeményezhet kommunikációt a programozóval. A programozót kizárólag felügyelt és biztonságos hálózatokhoz csatlakoztassa. A programozó hálózati védelmi rendszerekkel is rendelkezik a rosszindulatú támadások elhárítása érdekében.

## **Fizikai ellenőrzés**

Figyeljen oda arra, hogy a 3300-as programozó megfelelő fizikai körülmények között legyen. A megfelelő és biztonságos környezet megakadályozhatja, hogy hozzáférjenek a programozó belső tartalmához. A programozóhoz csatlakoztatott USB készülékeket ellenőrzés alatt kell tartani, a rosszindulatú számítógépes programok (malware) előfordulásának a korlátozása érdekében. A betegek érzékeny adatait lehet belső merevlemezen tárolni, és meg kell tenni a szükséges óvintézkedéseket, hogy megvédjék a programozót az illetéktelen hozzáférés ellen. Figyeljen oda arra, hogy a 3300-as programozó megfelelő fizi<br>között legyen. A megfelelő és biztonságos környezet megakac<br>hogy hozzáférjenek a programozó belső tartalmához. A progra<br>csatlakoztatott ÚSB készülékeket ellenőrz Nem engedélyezett szoftver nem kez<br>
programozóval. A programozót kizáró<br>
csatlakoztassa. A programozó hálóza<br>
rosszindulatú támadások elháritása é<br>
Fizikai ellenőrzés<br>
Figyeljen oda arra, hogy a 3300-as programozó be<br>
közö programozóval. A programozót kizáróla<br>
csatlakoztassa. A programozó hálózati<br>
rosszindulatú támadások elhárítása ér<br> **Fizikai ellenőrzés**<br>
Figyeljen oda arra, hogy a 3300-as pro<br>
között legyen. A megfelelő és biztonsá<br>
hog ogramozóval. A programozót kizárólag felügi<br>atlakoztassa. A programozó hálózati védelm<br>sszindulatú támadások elhárítása érdekéber<br>izikai ellenőrzés.<br>jakottása érdekéber<br>izikai ellenőrzés.<br>gyeljen oda arra, hogy a 3300-as p Eményezi:<br>
engedélyezett szoftver nem kezdeményezhet kommunik<br>
amozóval. A programozó hálózati védelmi rendszerekkel<br>
ikoztassa. A programozó hálózati védelmi rendszerekkel<br>
iridulatú támadások elhárítása érdekében.<br> **kai Version States Control de States de States de States de States de States de States de States de States de States de States de States de States de States de States de States de States de States de States de States de State** Fra, hogy a 3300-as programozó megfelelő<br>
A megfelelő és biztonságos környezet mega<br>
enek a programozó belső tartalmához. A programok (malware) előfordulásának a kol<br>
Keny adatait lehet belső merevlemezen tárr<br>
A keny adat France Chelse fartalmánoz. A programoz delső fartalmánoz. A programok (malware) előfordulásának a korlányi adatait lehet belső merevemezen tároli ézkedéseket, hogy megvédjék a programoz észkedéseket, hogy megvédjék a progr a 3300-as programozó megfelelő fizikai körülmények<br>16 és biztonságos környezet megakadályozhatja.<br>2016: első fartalmánoz. A programozóhoz.<br>2016: első fartalmánoz. A programozóhoz.<br>2016: kitt lehet belső mereviemezen tároln

Ha úgy gondolja, hogy a 3300-as programozó biztonsági szempontból fenyegetett helyzetben van, kapcsolja ki a programozót, válassza le a hálózatról, majd indítsa újra. Ne használja tovább a 3300-as modellszámú programozót, ha sikertelen az indításkori önvizsgálat, vagy nem a várakozásoknak megfelelően működik. Vegye fel a kapcsolatot a Boston Scientific Corporation Technical Services (műszaki szolgáltatások) részlegével jelen kézikönyv hátlapján A betegek érzékeny adatait lehet belső merevlemezen tánolni, és meg kell ten<br>a szükséges ovintézkedéseket, hogy megvédjék a programozót az illetéktelen<br>hozzáférés ellen.<br>Dezzáférés ellen.<br>Ha úgy gondolja, hogy a 3300-as pr képviselőjével, ha további segítségre van szüksége. **csatlakoztatni a biztonságos működés érdekében.**<br>
Versium van, kapcsolja ki a programozót, válassza le a hálózatról, használja tovább a 3300-as modellszámú programozót, ha<br>
ori önvizsgálat, vagy nem a várakozásoknak megfe mok (malware) előfordulásának a korladatait lehet belső merevlemezen tárol<br>edéseket, hogy megvédjék a program<br>edéseket, hogy megvédjék a programoz<br>y a 3300-as programozó biztonsági sz<br>n van, kapcsolja ki a programozót, vál ware) előfordulásának a korlátozása érdekében.<br>
et belső merevlemezén tárolni, és meg kell tenni.<br>
, hogy megvédjék a programozót az illetéktelen<br>
.<br> **IISZámu programozó**t, válassza le a hálózatról,<br>
pesolja ki a programoz a programozót, válassza le a hálózatról,<br>3300-as modellszámú programozót, ha<br>y nem a várakozásoknak megfelelően<br>on Scientific Corporation Technical<br>egével jelen kézikönyv hátlapján<br>kapcsolatot a Boston Scientific helyi<br>n s programozót, válassza le a hálózatról,<br>
100-as modellszámú programozót, ha<br>
iem a várakozásoknak megfelelően<br>
Scientific Corporation Technical<br>
Vel jelen kézikönyv hátlapján<br>
presolatot a Boston Scientific helyi<br>
züksége.<br> Experimental de la contrata de la contrata de la contrata de la contrata de la contrata de la contrata de la contrata de la contrata de la contrata de la contrata de la contrata de la contrata de la contrata de la contrata En kézikönyv hatlapján<br>Atot a Boston Scientific helyia<br>Je.<br>Moszert nem kell hálózathoz<br>Működés érdekében.<br>Anventur a version.<br>Anventur a version.<br>Anventur a version. Recassion Corporation Technical<br>
Corporation Technical<br>
Carporation Technical<br>
Carporation Scientific helyi<br>
a Boston Scientific helyi<br>
The Boston Scientific helyi<br>
The Recassion Carporation<br>
The Recassion Carporation<br>
Car

*MEGJEGYZÉS: A LATITUDE programozórendszert nem kell hálózathoz* 

## <span id="page-24-0"></span>**MŰSZAKI ADATOK**

### <span id="page-24-1"></span>**1. táblázat Hálózati és csatlakozási jellemzők**

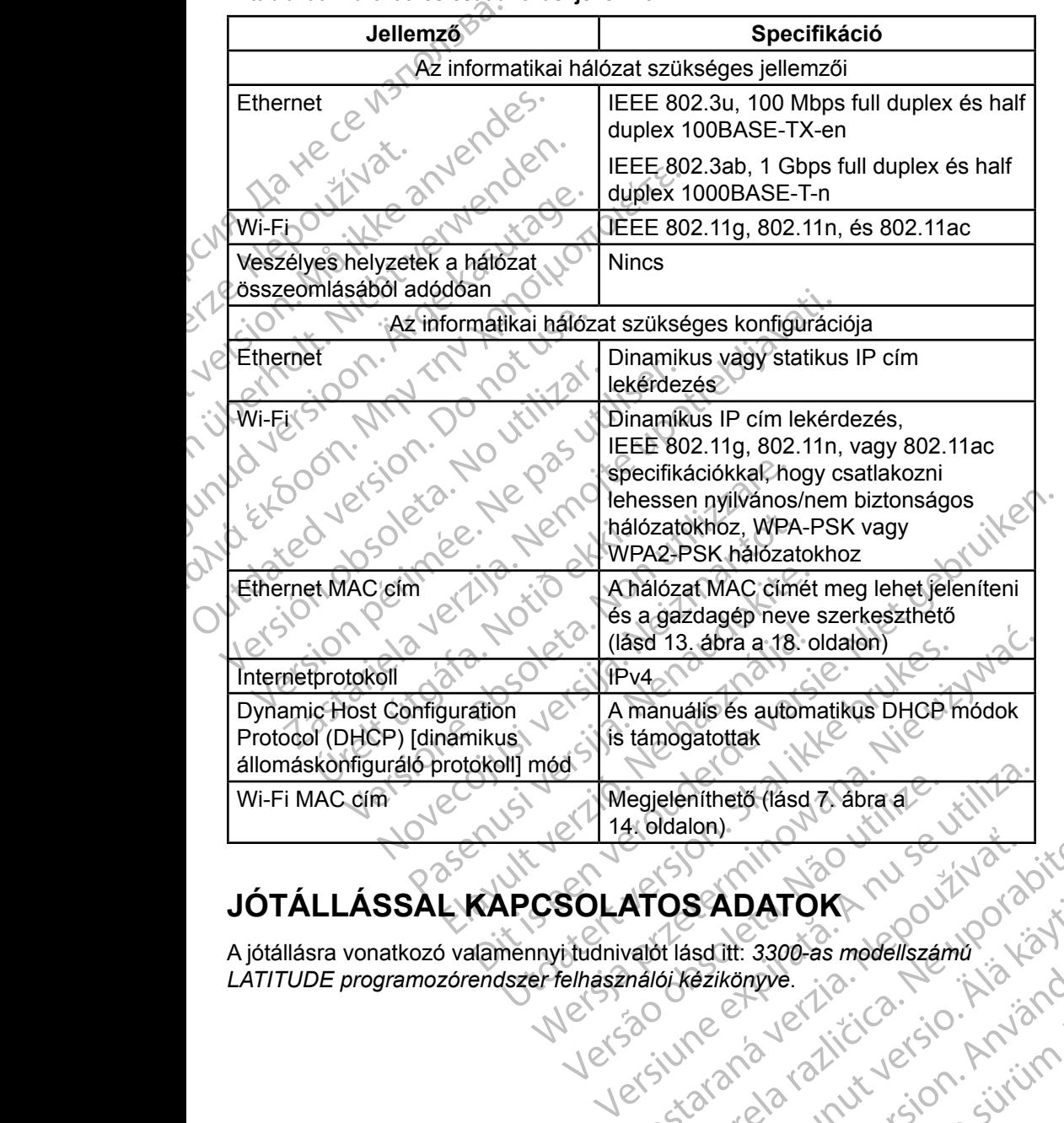

## **JÓTÁLLÁSSAL KAPCSOLATOS ADATOK**

A jótállásra vonatkozó valamennyi tudnivalót lásd itt: *3300-as modellszámú LATITUDE programozórendszer felhasználói kézikönyve*. Ario SADATOK Nepoužívate. SADATOK<br>Asdilt: 3300-as modellszámú itt. 3300-as modellszámű.<br>Könyve.<br>Könyve. 1.2. Człucz – Använd<br>2. Człucz – Använd er. Använd<br>2. Człucz – Annayan Sirium.<br>2. Człocz Olmayan Sirium.<br>2. Człocz Olmayan WILLIAN SURVEY SURVEY SURVEY SURVEY SURVEY SURVEY SURVEY SURVEY SURVEY SURVEY SURVEY SURVEY SURVEY SURVEY SURV<br>ANGLICIC SURVEY SURVEY SURVEY SURVEY SURVEY SURVEY SURVEY SURVEY SURVEY SURVEY SURVEY SURVEY SURVEY SURVEY SUR<br>

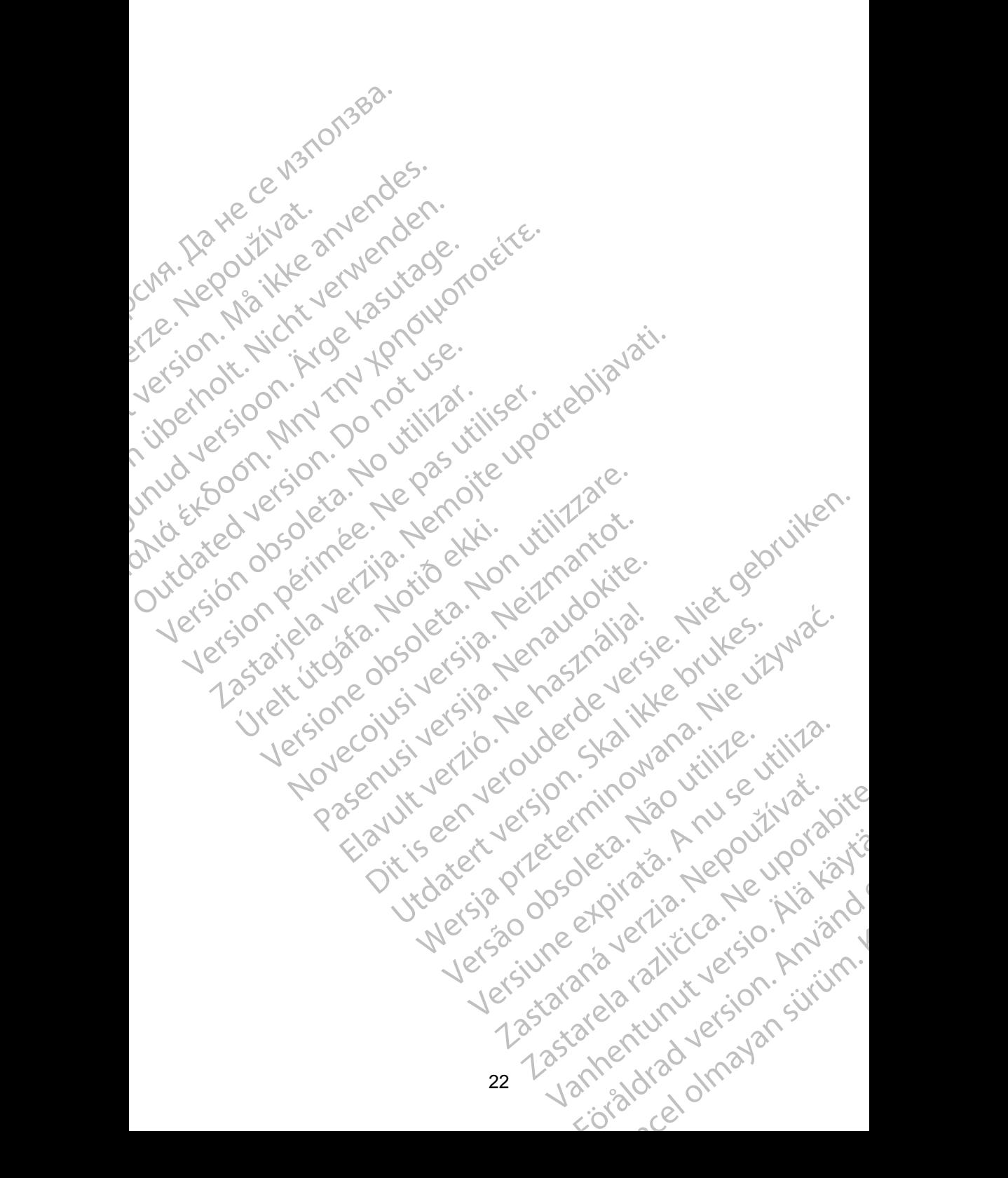

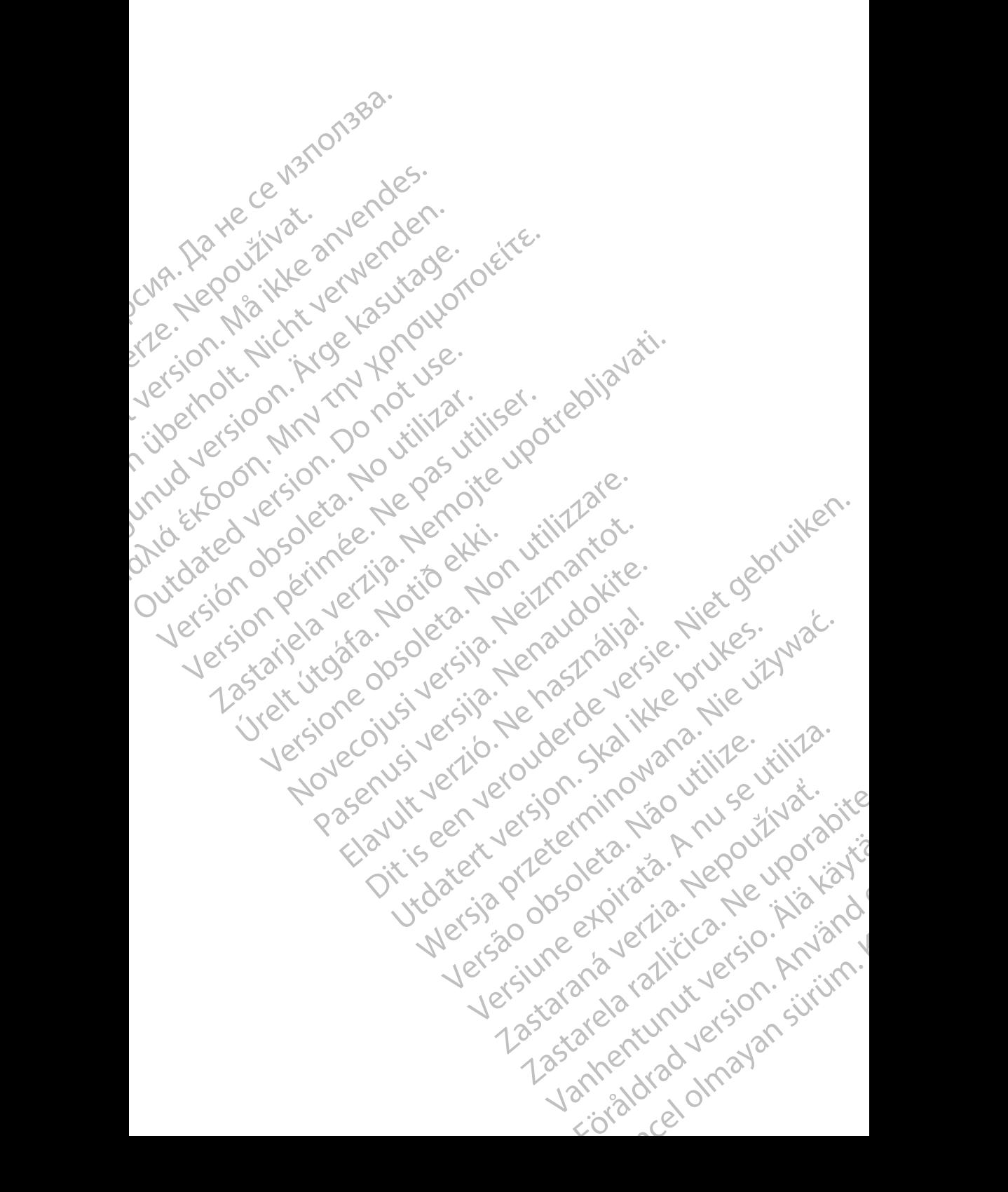

# Boston

Boston Scientific Corporation 4100 Hamline Avenue North St. Paul, MN 55112-5798 USA **SCIENTING**<br>
Boston Scientific Corporation<br>
4100 Hamline Avenue N<br>
24100 Hamline Avenue N<br>
24100 Millbrook Drive<br>
2400 Millbrook Drive<br>
2400 Millbrook Drive<br>
2400 Millbrook Drive<br>
2400 Millbrook Drive<br>
2400 Millbrook Drive

Manufactured at: Plexus Corporation 2400 Millbrook Drive Buffalo Grove, IL 60089 USA

Europe NV/SA; Boston Scientific Green Square, Lambroekstraat 5D 1831 Diegem, Belgium ERAST Paul Millbre<br>
2400 Millbre<br>
2400 Millbre<br>
2400 Millbre<br>
2400 Millbre<br>
2400 Millbre<br>
2400 Millbre<br>
2400 Millbre<br>
2400 Millbre<br>
2400 Millbre<br>
2400 Millbre<br>
2400 Millbre<br>
2400 Millbre<br>
2400 Millbre<br>
2400 Millbre<br>
2400 M For Kenneth Control Control Control Control Control Control Control Control Control Control Control Control Control Control Control Control Control Control Control Control Control Control Control Control Control Control Co Versicher Wahren und Warren und Wahren und Warren und Warren und Warren und Warren und Warren und Warren und Warren und Warren und Warren und Warren und Warren und Warren und Warren und Warren und Warren und Warren und War Manufactured at Piexus Corporat<br>
2400 Millbrook Drive<br>
2400 Millbrook Drive<br>
2400 Millbrook Drive<br>
2400 Millbrook Drive<br>
2400 Millbrook Drive<br>
2400 Millbrook Drive<br>
2400 Millbrook Drive<br>
2400 Millbrook Drive<br>
2400 Millbroo (V) R. N.2 Manufactured at Plexus Gorporation 212<br>
2400 Millbrook Drive<br>
2400 Millbrook Drive<br>
2512<br>
2512<br>
26 February 1984, Boston Scientific<br>
26 February 1984, Boston Scientific<br>
26 1831 Diegem, Belgium<br>
20 1831 Diegem,

Boston Scientific (Australia) Pty Ltd PO Box 332 Botany NSW 1455 Australia Free Phone 1 800 676 133 Free Fax 1 800 836 666 CONTREPT Europe NV/SA, Boston Scientific<br>
Contract of the Contract of the Contract of the Contract of the Boston Scientific<br>
Do Not use Boston Scientific (Australia)<br>
PO Box 332<br>
Out Contract of Botany NSW 1455 Australia ECREP Europe NV/SA, Boston Scientific<br>
Creen Square, Lambroekstraat 5D \ \ S<br>
1831 Diegem, Belgium<br>
Version Scientific (Australia) Pty Ltd<br>
Version Boston Scientific (Australia)<br>
Version Boston 1455 Australia<br>
Version Bost REP Europe NVISA: Boston Scientific (Australia Pty Ltd.) Boston Scientific (Australia) Pty Ltd.<br>
PO Box 332<br>
Botany NSW 1455 Australia<br>
Free Phone 1800 676 133<br>
Free Fax 1800 836 666<br>
1.800:CARDIAC (227.3422)<br>
1.800:CARDIAC (227.3422) Whostonscientific (227.3422) Novecojusi versija. Neizmantot. Raskuttalia Non-Irna Vite. Elavult verzió. Ne használja! Australia) Pty Led. , vicinizion in propositive estate versies and the condition of the condition in the condition of the condition of the condition of the condition of the condition of the condition of the condition of th

1.800.CARDIAC (227.3422) +1.651.582.4000

www.bostonscientific.com

IC: 4794A-CRM33007 (része az IC:1000M-7265NG)

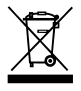

© 2017 Boston Scientific Corporation or its affiliates.

All Rights Reserved.

360166-034 HU Europe 2017-07

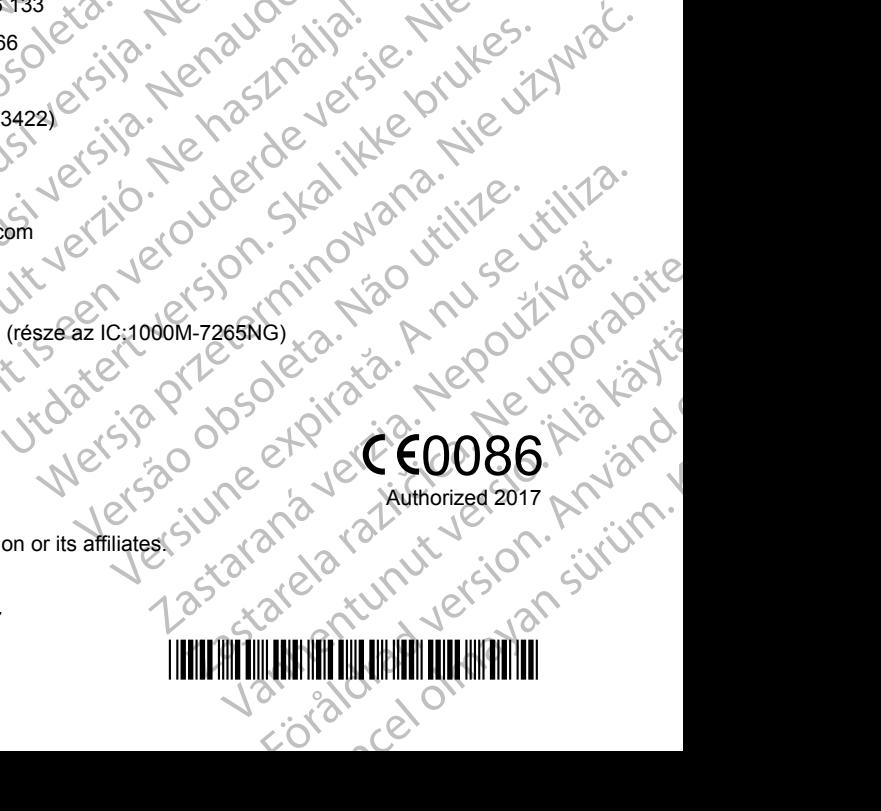

\*360166-034\* Zastaraná verzia. Nepoužívate. Vanhentunut version structure EFGRAD VERSION.